# GWDG<br>NACHRICHTEN<br>09-10|14

#### **Cloud Share mobiler Klient**

**faq.gwdg.de imeji Multimedia Datenbank Surface 2 als App-Tester HERDTCampus**

**GASPI**

ZEITSCHRIFT FÜR DIE KUNDEN DER GWDG

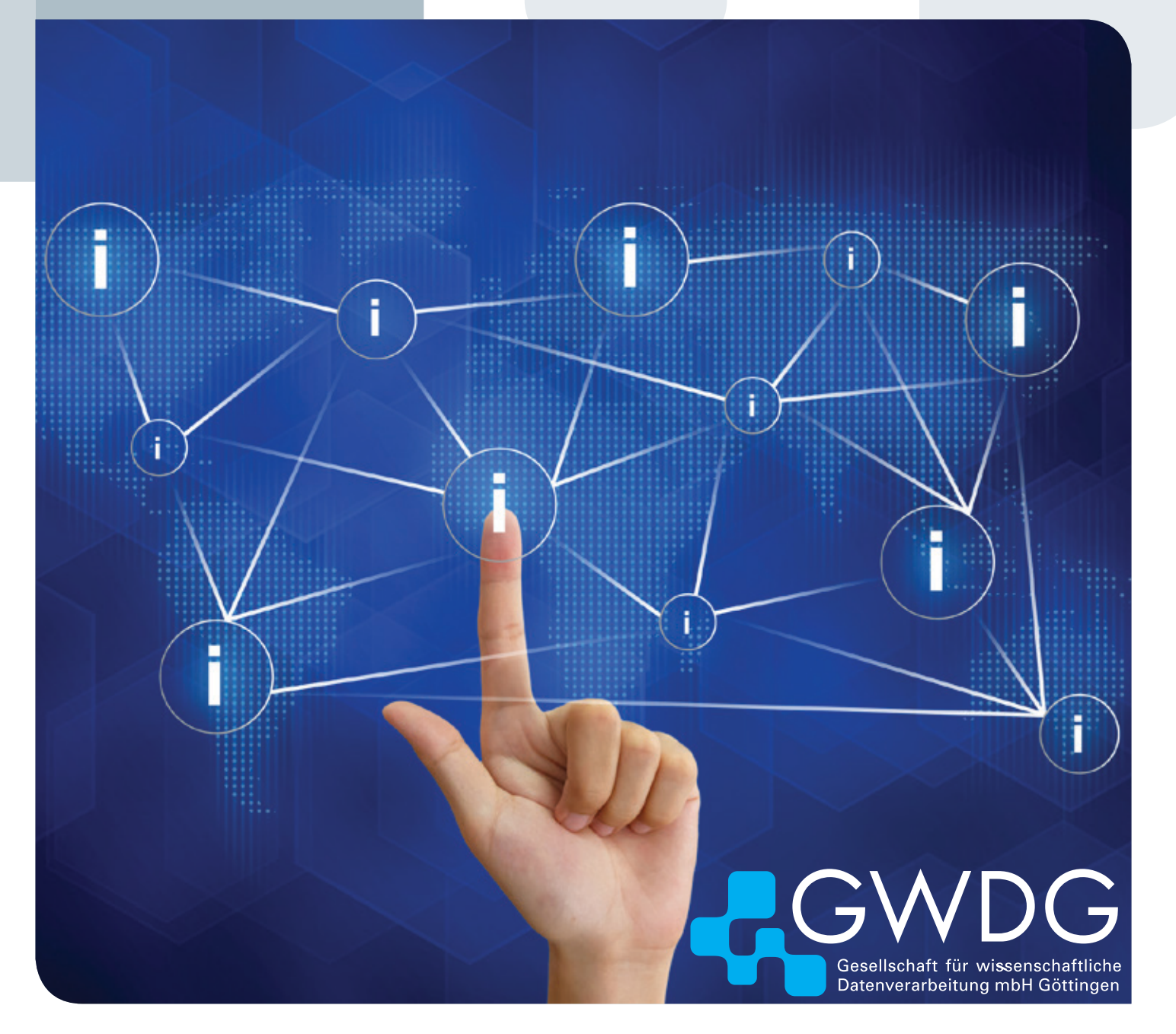

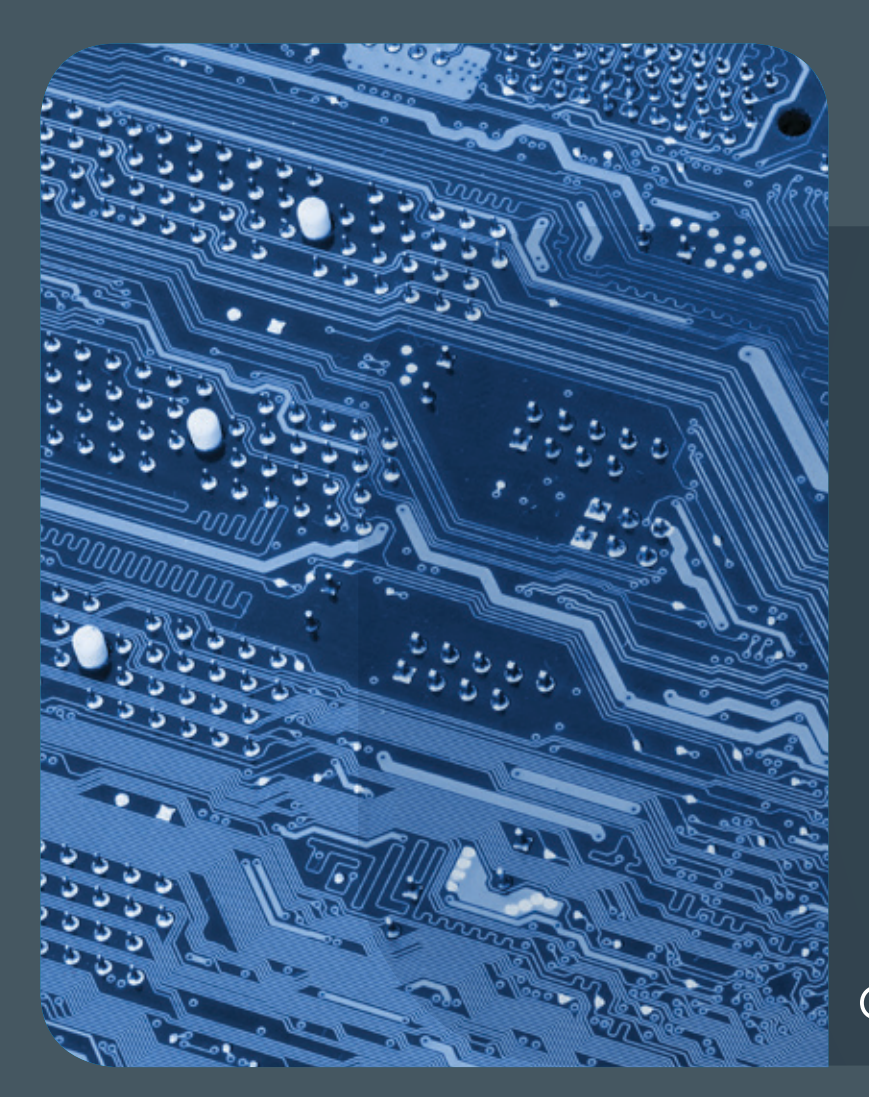

## 09-10|14Inhalt

4 **[Neue Version des GWDG Cloud Share mobilen](#page-3-0)  [Klienten für Android und iOS](#page-3-0)** 8 **[Fragen über](#page-7-0)  [Fragen – faq.gwdg.de](#page-7-0)** 9 **[Kurz & knapp](#page-8-0)** 10 **[imeji – eine Open-Source-Multimedia-](#page-9-0)[Archivlösung](#page-9-0)** 11 **[Surface 2 als App-Tester](#page-10-0)** 14 **[Digitale IT-Lernunterlagen von HERDTCampus](#page-13-0)  [für die Universität Göttingen](#page-13-0)** 15 **[GASPI](#page-14-0)  [– a Global Address Space Programming](#page-14-0)**  18 **[Personalia](#page-17-0)** 20 **[Stellenangebot](#page-19-0)** 21 **[Stellenangebot](#page-20-0)** 22 **[Kurse](#page-21-0)**

## **GWDG<br>NACHRICHTEN**

#### Impressum

**Zeitschrift für die Kunden der GWDG**

ISSN 0940-4686 37. Jahrgang Ausgabe 9-10/2014

**Erscheinungsweise:**  monatlich

www.gwdg.de/gwdg-nr

**Auflage:** 500

**Fotos:**  @ pichetw - Fotolia.com (1) © contrastwerkstatt - Fotolia.com (20) © MPIbpc-Medienservice (3, 18, 19)

#### **Herausgeber:**

Gesellschaft für wissenschaftliche Datenverarbeitung mbH Göttingen Am Faßberg 11 37077 Göttingen Tel.: 0551 201-1510 Fax: 0551 201-2150

**Redaktion:**  Dr. Thomas Otto E-Mail: thomas.otto@gwdg.de

**Herstellung:**  Maria Geraci E-Mail: maria.geraci@gwdg.de

**Druck:** GWDG / AG H E-Mail: printservice@gwdg.de

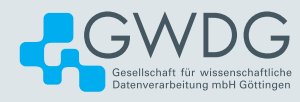

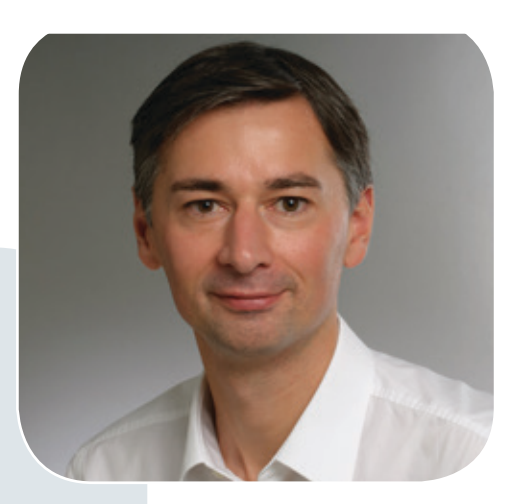

Prof. Dr. Ramin Yahyapour ramin.yahyapour@gwdg.de 0551 201-1545

#### Liebe Kunden und Freunde der GWDG,

seit Jahren wächst das Angebot an IT-Diensten und Anwendungen stetig. Das macht sich zum einen in der Breite bemerkbar und erreicht Bereiche, in denen IT bislang kein Thema war. Zum anderen nimmt auch die Komplexität vieler Dienste und Anwendungen zu, was wiederum Administratoren und Nutzer vor höhere Anforderungen stellt. Um Sie beim Betrieb und bei der Nutzung von IT-Diensten noch umfassender zu unterstützen, hat die GWDG ihr Portfolio an Informationsquellen jetzt um ein interaktives FAQ erweitert. Hier können Sie aktuelle Informationen, Fragen und Antworten – in Deutsch und Englisch – zu IT-Themen zielgerichtet abrufen, aber auch selbst Fragen stellen. Von den daraus resultierenden FAQ-Beiträgen und der stetig wachsenden Wissensbasis profitieren alle Kunden der GWDG.

Zum Thema Datenmanagement finden Sie in der vorliegenden Ausgabe zwei Artikel. Wir stellen Ihnen die aktuellen mobilen Klienten unseres "Sync and Share"-Dienstes GWDG Cloud Share vor. Hier finden Sie Informationen über neue Funktionen und Einsatzmöglichkeiten der Klienten unter Android und iOS. Zudem bieten wir für interessierte Nutzer die Multimedia Datenbank imeji zum Testen an. Diese erlaubt es Ihnen, Ihre audiovisuellen Forschungsdaten konsistent zu verwalten. Ich wünsche Ihnen viel Freude beim Lesen der GWDG Nachrichten.

**Ramin Yahyapour**

GWDG – IT in der Wissenschaft

#### Text und Kontakt: Simon Heider simon.heider@gwdg.de 0551 201-1840

<span id="page-3-0"></span>Neue Version des GWDG Cloud Share mobilen Klienten für Android und iOS

Nach der Überarbeitung durch den Hersteller steht unseren Kunden jetzt eine neue und verbesserte Version des GWDG Cloud Share Klienten sowohl für Android als auch für iOS zur Verfügung. Dieser verfügt jetzt auch unter iOS über die Möglichkeit, Dateien an andere Apps zu übergeben. Hinzu kommt, dass die Darstellung der Folder und Dateien verbessert wurde, so dass bei gängigen Dateitypen sofort sichtbar ist, um was für Dateien es sich handelt. Auch die Einstellungen, die Upload-Funktion sowie der Einladen-Dialog wurden signifikant verbessert.

Für unsere Kunden steht jetzt eine neu überarbeitete und besser an die Anforderungen angepasste Version des GWDG Cloud Share Klienten sowohl für Android als auch für iOS zur Verfügung.

#### **Verbesserte Übergabefunktion**

Das Dateisystem unter Android schützt seine Daten nicht vor dem Zugriff fremder Apps. Dies hat zur Folge, dass auch sensible Daten, wie z. B. die Daten aus dem eigenen GWDG Cloud Share Account, einfach von anderen Apps genutzt werden können. Unter iOS hingegen sind alle Daten und Apps durch eine Art Firewall getrennt – man nennt diese auch Sandbox. Um also unter iOS eine Datei mit einer anderen App öffnen zu können, müssen Dateien über die Bordmittel von iOS an die Ziel-App übergeben werden. GWDG Cloud Share löst dieses wie folgt:

Zunächst wird einfach auf die entsprechende Datei geklickt, so dass diese mit dem internen Viewer geöffnet wird. Danach kann sie über das Übergabe-Symbol oben rechts an andere installierte Apps übergeben und dort annotiert und/oder bearbeitet werden (s. Abb. 1 und 2).

#### **Aussagekräftige Darstellung von Dateien und Verzeichnissen**

Daneben wurde auch die Darstellung der Verzeichnisse und Dateien im Klienten aussagekräftiger gestaltet. Der Downloadstatus von Dateien ist jetzt durch einen Fortschrittsbalken und eine Prozentanzeige deutlicher sichtbar. Außerdem kann man sich durch die Auswahl der Funktion "Ereignisse", die in dem Menü rechts neben der Lupe zu finden ist, anzeigen lassen, welche Dateien seit dem letzten Einloggen geöffnet und/oder heruntergeladen wurden (s. Abb. 3 und 4).

#### **Verbesserte Upload-Funktion und Wechsel der Sprache**

Einen deutlichen Zugewinn stellt die überarbeitete Upload-Funktion unter iOS dar. Über die GWDG Cloud Share App angemeldete Nutzer können Dateien aus anderen Apps jetzt auch an GWDG Cloud Share übergeben werden. Es öffnet sich bei der Auswahl der Funktion "Übergabe an andere App" oder "Öffnen in .." ein Upload-Popupfenster, mit dem die entsprechende Datei übergeben werden kann. Standardmäßig wird hier der Ordner "Mobile Uploads" angezeigt. Durch Anklicken kann dieser aber geändert werden. Außerdem kann in den Einstellungen jetzt die Sprache (Deutsch oder Englisch) eingestellt und bei Bedarf verändert werden, mit der Up- und Downloads als Systembenachrichtigung angezeigt werden können.

Unter Android erfolgt der Upload einfach über die Funktion "Upload" oben im Auswahlmenü. Dort wird dem Nutzer dann das gesamte Dateisystem angezeigt, so dass die entsprechende Datei ausgewählt und hochgeladen werden kann (s. Abb. 5 und 6).

#### New version of the GWDG Cloud Share Mobile Client for Android and iOS

A new and improved version of the GWDG Cloud Share Client for iOS and Android is now available for our customers. The sharing function, especially in the iOS Version, has been enhanced to work seamlessly with the underlying system as well as meet the security demands of iOS. Other improvements include the graphic presentation of the files and folders, the upload function and the invite function. There are also other minor upgrades such as the search function and more possibillities in the settings dialog.

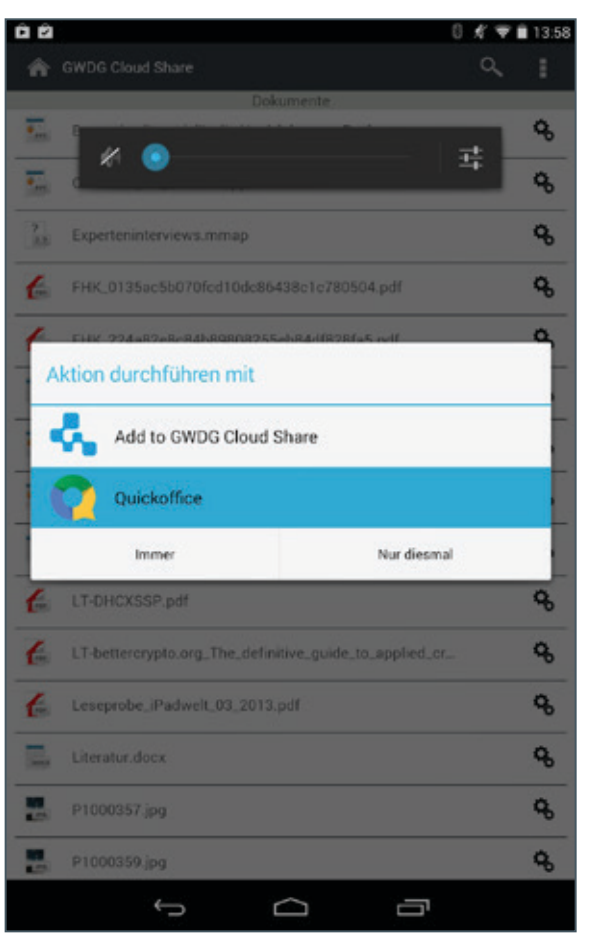

#### 1\_Dateiübergabe bei Android

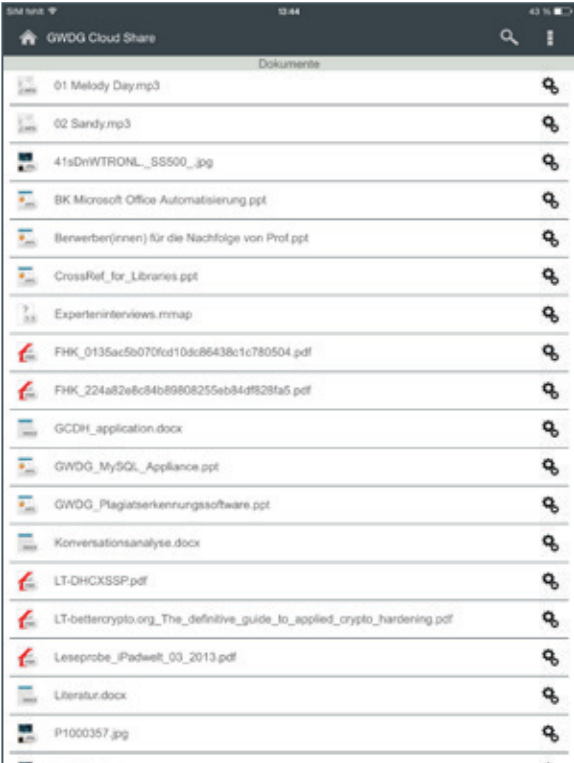

3\_Dateiübergabe bei iOS 4\_Dateien/Folder bei Android

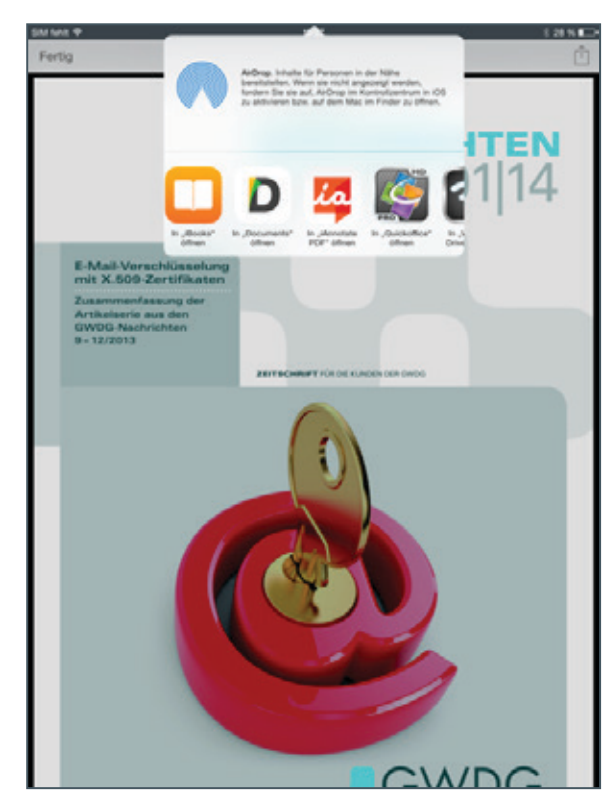

2\_Dateiübergabe bei iOS

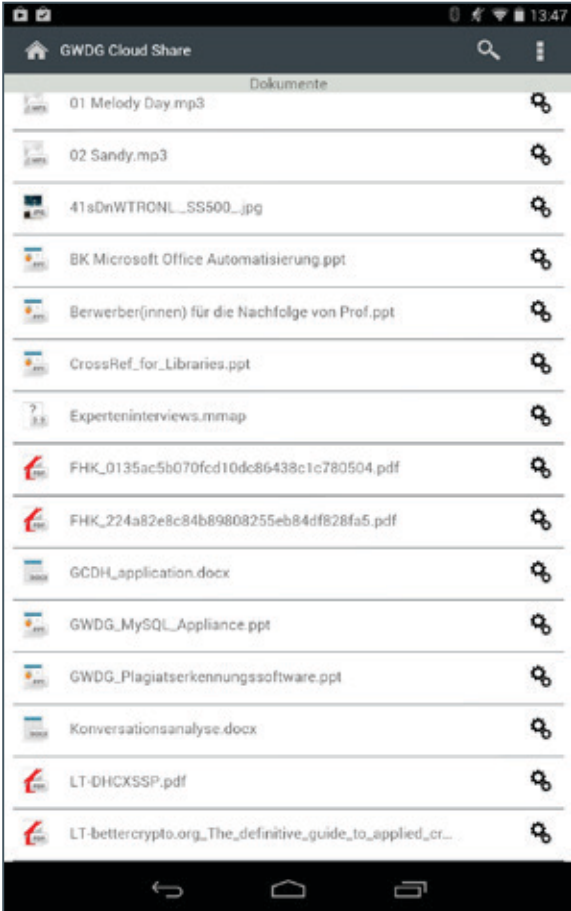

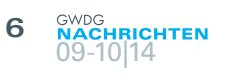

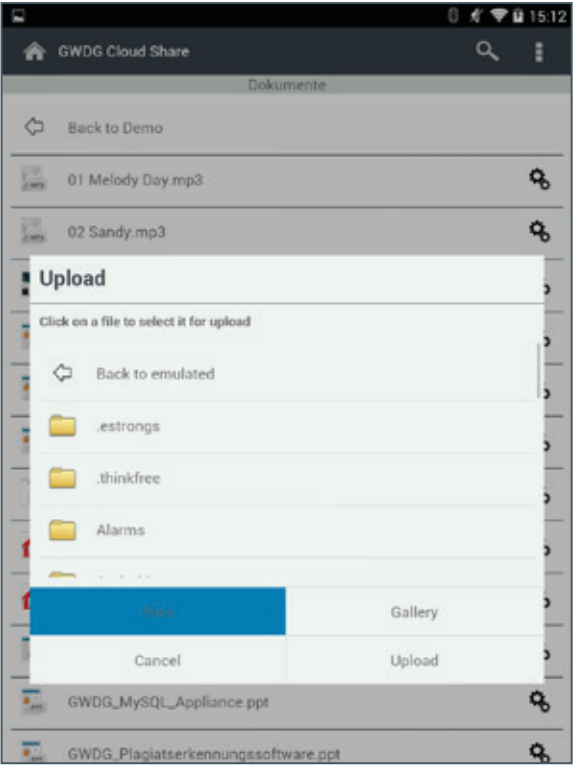

5\_Upload bei Android

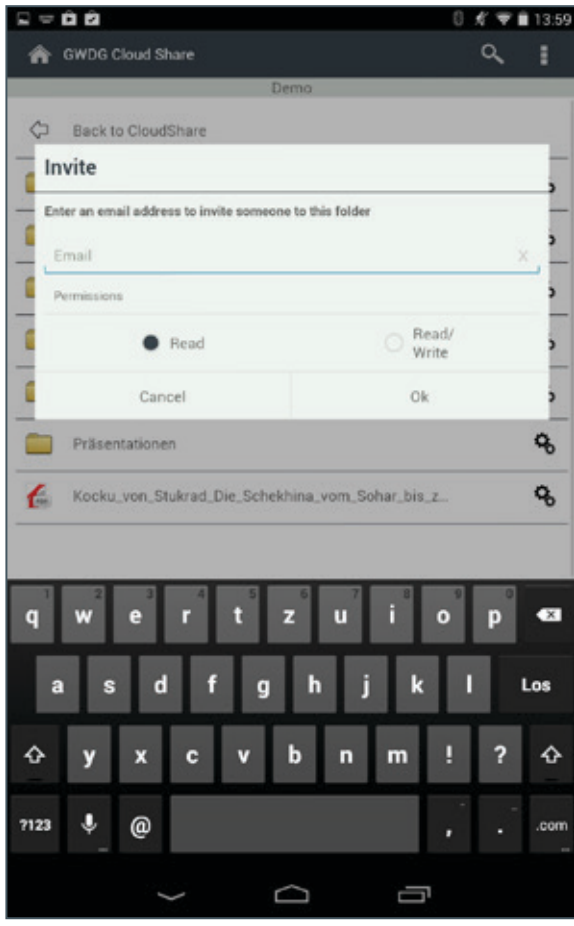

7\_Einladen-Dialog bei Android

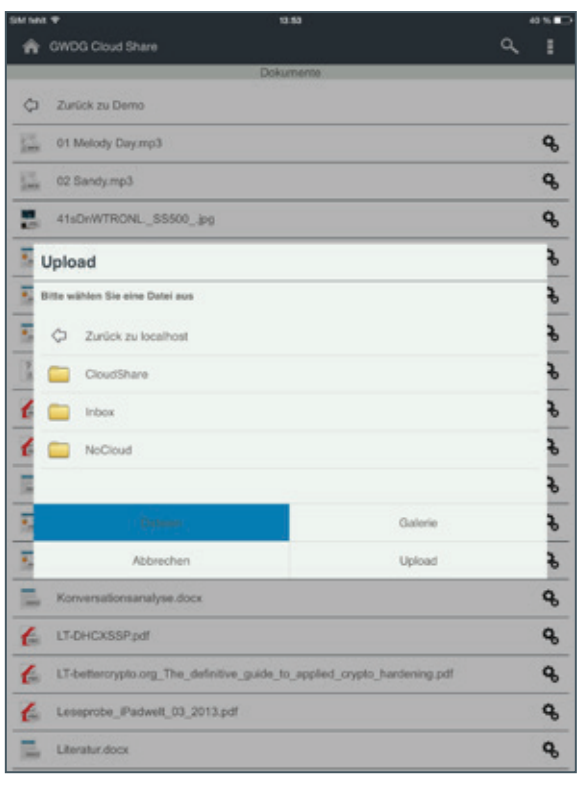

6\_Upload bei iOS

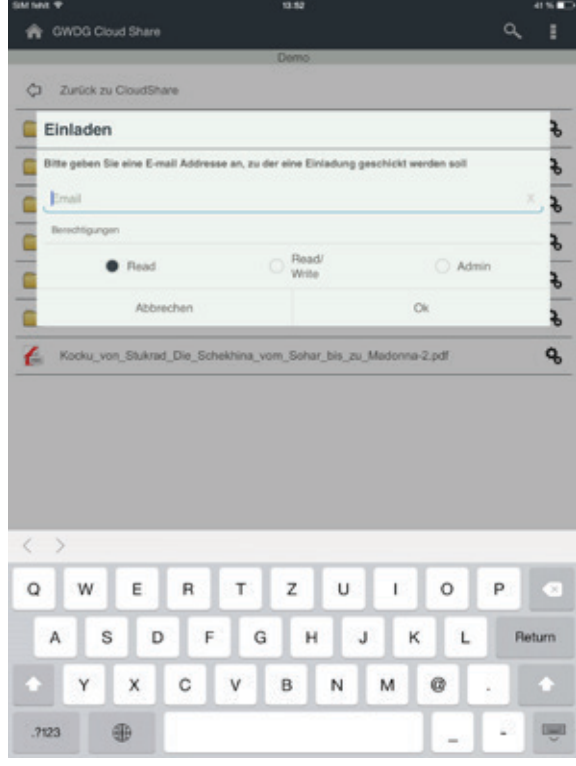

8\_Einladen-Dialog bei iOS

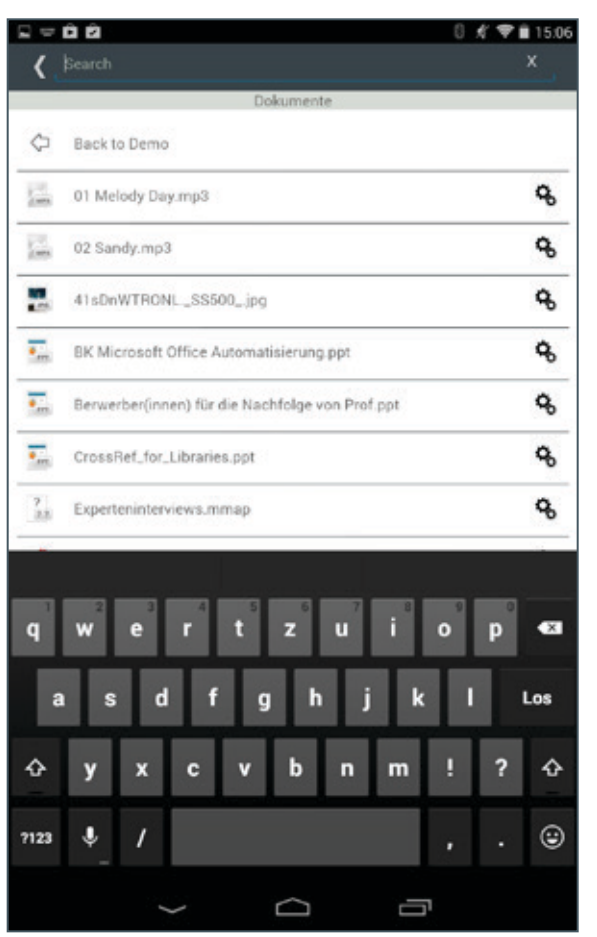

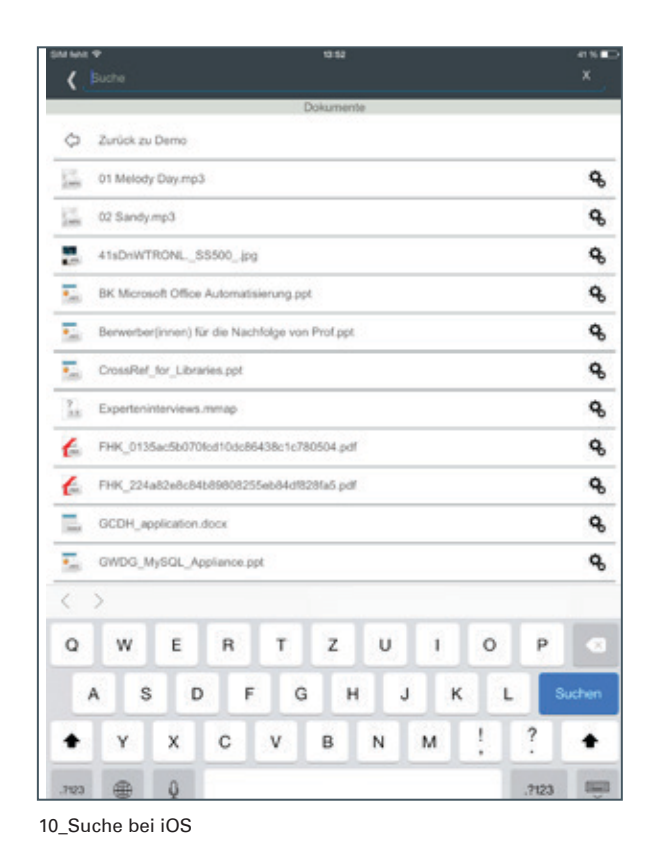

9\_Suche bei Android

#### **NEUER DIALOG "EINLADEN"**

Zusätzlich wurde der Einladen-Dialog für einen Folder so angepasst, dass beim Klicken auf das Symbol auf der rechten Seite ein Popupfenster erscheint. Hier kann dann sowohl die E-Mail-Adresse des Einzuladenden eingegeben, als auch dessen Berechtigung (lesen / schreiben / Besitzer) für den freizugebenden Folder ausgewählt werden (s. Abb. 7 und 8).

#### **Suche**

Als weitere Ergänzung wurde eine Suchfunktion hinzugefügt (s. Abb. 9 und 10), die durch die Lupe am oberen Bildschirmrand aufgerufen werden kann.

Sie ermöglicht das Suchen über alle mit GWDG Cloud Share vorhandenen Dateien. Die verstellten Neuerungen machen den GWDG Cloud Share Mobile Klienten deutlich benutzerfreundlicher.

<span id="page-7-0"></span>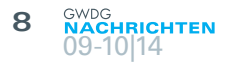

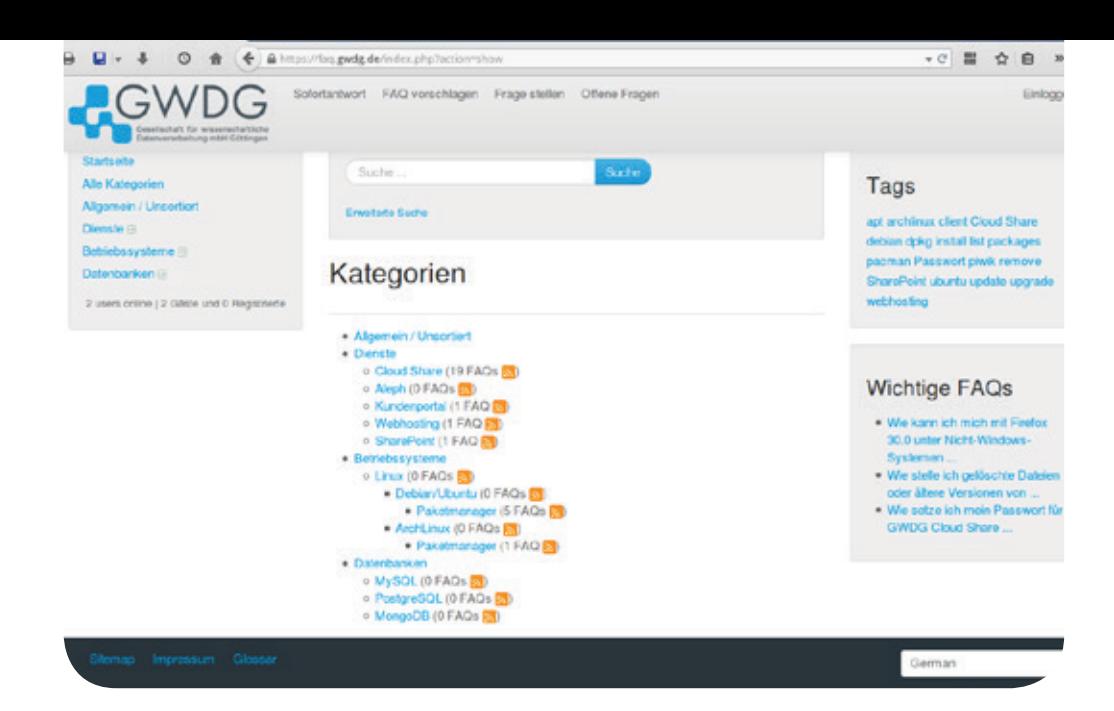

## Fragen über Fragen – faq.gwdg.de

Text und Kontakt: Benedikt Wegmann benedikt.wegmann@gwdg.de 0551 201-1870

Häufig gestellte Support-Fragen werden üblicherweise in so genannten FAQs (Frequently Asked Questions) gesammelt. Um ihren Kunden einen schnellen Zugriff auf FAQs sowie die Möglichkeit zu bieten, FAQ-Beiträge anzufragen, stellt die GWDG seit Kurzem die neue Webseite faq.gwdg.de bereit.

#### **Häufig gestellte Fragen – FAQs**

Für viele Dienstleistungen und Angebote ist es üblich, neben Beschreibungen und längerer Dokumentation, z. B. in Form von Handbüchern, auch eine Sammlung der am häufigsten gestellten Fragen und dazu passenden Antworten anzubieten. Benutzer mit einer spezifischen Frage oder einem Problem müssen so nicht umständlich eine Dokumentation nach dem passenden Abschnitt sichten, der auf ihre Frage oder ihr Problems eingeht, sondern können in einem gesonderten Bereich auf einfache und schnelle Weise direkt nach einer kurzen, präzisen Antwort suchen. Als Name für solche Bereiche einer Dokumentation (z. B. auch Webseiten) ist der englische Ausdruck "Frequently Asked Questions" (FAQs) – häufig gestellte Fragen – üblich.

Um Benutzern der Dienste und Systeme der GWDG diese Möglichkeit ebenfalls zu bieten, wurde jetzt die Webseite <https://faq.gwdg.de> geschaffen, auf der Nutzer – auf Deutsch und Englisch – Antworten zu häufig gestellten Fragen finden. Die ursprüngliche Anforderung hierfür entstand aus dem Benutzer-Support des beliebten Dienstes "GWDG Cloud Share". Die Webseite steht jetzt auch für alle anderen Dienstleistungen der GWDG zur Verfügung und Beschreibungen auf [http://www.gwdg.](http://www.gwdg.de/index.php%3Fid%3Dinformationen) [de/index.php?id=informationen](http://www.gwdg.de/index.php%3Fid%3Dinformationen) und [http://www.gwdg.de/index.](http://www.gwdg.de/index.php%3Fid%3Dleistungsspektrum) [php?id=leistungsspektrum](http://www.gwdg.de/index.php%3Fid%3Dleistungsspektrum), teilweise auch <https://wiki.gwdg.de>. In den nächsten Monaten werden fortlaufend zu weiteren GWDG-Diensten FAQs zur Unterstützung des Benutzer-Supports erstellt.

#### **Wie finde ich Informationen?**

Zum Auffinden von Informationen auf faq.gwdg.de gibt es mehrere Möglichkeiten.

Auf der linken Seite finden sich thematische Kategorien, die einzelne FAQ-Beiträge enthalten. Der Menüpunkt "Alle Kategorien" gibt einen Überblick über die Struktur und Anzahl der enthaltenen Beiträge.

#### Frequently asked questions

To improve user support a website [https://faq.gwdg.de](https://faq.gwdg.de%20) has been set up to provide answers to frequently asked questions (FAQs) about services of the GWDG. The idea for a website specifically for FAQs originated from the user support for GWDG Cloud Share, but it has been opened now for all services of GWDG. The site is also available in English. While more FAQ articles are added, you can also ask a question via the website which will be forwarded to our support and may be turned into a FAQ article if frequently requested. Furthermore, if you have a handy little guide or step-by-step instruction on how to solve a common problem or a specific way to use our service you can suggest a FAQ article through the site as well which we can adopt it and make available for all users. Your input helps us to better understand where further information about GWDG services is useful.

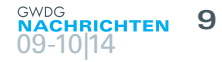

<span id="page-8-0"></span>Auf der Startseite finden sich am rechten Rand der Seite Gruppen mit den beliebtesten, neuesten und als wichtig markierten FAQ-Beiträgen. Beim Betrachten einzelner Kategorien oder der Übersicht über alle Kategorien findet sich dort auch eine Sammlung mit Schlüsselwörtern ("Tags"). Ein Klick auf ein Schlüsselwort listet die zugehörigen Beiträge auf.

Die wahrscheinlich oft schnellste Möglichkeit ist aber die "Sofortantwort", die Eingabezeile in der Mitte der Seite. Dort kann ein oder können mehrere Suchbegriffe eingegeben werden und aus den vorhandenen FAQ-Beiträgen werden die passendsten sofort darunter aufgelistet. Die Funktion "Sofortantwort" kann auch über den gleichnamigen Verweis im oberen Menü der Seite erreicht werden.

#### **Ich finde keine Antwort zu meiner Frage!**

Da die Seite <faq.gwdg.de> noch recht neu ist und in den nächsten Monaten sukzessive mit weiteren Beiträgen gefüllt wird, kann es durchaus sein, dass noch keine Antwort zu einer Frage oder einem Problem vorhanden ist. Sie haben hierfür aber die Möglichkeit, direkt eine Frage auf der Seite zu stellen. Ein Formular dazu findet sich im oberen Menü unter "Frage stellen". Wir nehmen Ihre Frage auf und erstellen daraus einen FAQ-Beitrag, wenn es sich z. B. um eine häufig gestellte Frage handelt. Auf diese Weise können Sie uns helfen, die Informationen zu unseren Diensten zu verbessern.

#### **Offene Fragen**

Auf der Seite "Offene Fragen" finden sich bereits gestellte und noch nicht beantwortete Fragen von Benutzern. Wenn Sie eine gute Antwort auf diese Fragen haben, kann über diese Seite auch eine Antwort in Form eines FAQ-Beitrags vorgeschlagen werden. Sie helfen uns damit, die Frage schneller zu beantworten bzw. aus der Antwort einen FAQ-Beitrag zu erstellen.

#### **Einen FAQ-Beitrag vorschlagen**

Es ist auch möglich, einen kompletten FAQ-Beitrag – also eine Frage und die entsprechende Antwort dazu – vorzuschlagen. Haben Sie z. B. eine kleine Anleitung für einen bestimmten Aspekt eines GWDG-Dienstes, die Sie selber dokumentiert oder schon öfter an Kollegen weitergegeben haben, könnte diese auch für eine größere Gruppe von Benutzern interessant sein. Sie können diese Anleitung dann als einen FAQ-Beitrag über die Seite "FAQ vorschlagen" im oberen Menü vorschlagen.

#### **Technisches**

Die Seite faq.gwdg.de nutzt die Software phpMyFAQ ([http://](http://www.phpmyfaq.de) [www.phpmyfaq.de](http://www.phpmyfaq.de)). Die Inhalte lassen sich auch über eine API abrufen ([http://www.phpmyfaq.de/documentation.2.8.en.php#8](http://www.phpmyfaq.de/documentation.2.8.en.php%238)), um sie z. B. in eine andere Webseite einzubetten.

## Kurz & knapp

#### GWDG-Nachrichten Special 01/2014 erschienen

Anfang September ist das Special 01/2014 "E-Mail-Verschlüsselung mit X.509-Zertifikaten" der GWDG-Nachrichten erschienen. Es fasst die vierteilige Artikelserie aus den GWDG-Nachrichten 09/2013 – 12/2013 zusammen und steht allen Interessierten sowohl in gedruckter als auch in elektronischer Form zur Verfügung.

Auf Wunsch senden wir Ihnen selbstverständlich gerne ein oder mehrere gedruckte Exemplare dieses Specials zu. Schicken Sie dazu bitte einfach eine E-Mail mit den entsprechenden Angaben an gwdg@gwdg.de. Auf den Webseiten der GWDG ist das Special unter http://www.gwdg.de/gwdg-nr zu finden.

Otto

#### Öffnungszeiten des Rechenzentrums am Tag der Deutschen Einheit

Das Rechenzentrum der GWDG ist am Freitag, dem 3. Oktober 2014, dem Tag der Deutschen Einheit, geschlossen.

Falls Sie sich zu der Zeit, in der das Rechenzentrum geschlossen ist, in dringenden Fällen an die GWDG wenden wollen, schicken Sie bitte eine E-Mail an [support@gwdg.de](mailto:support%40gwdg.de?subject=). Das dahinter befindliche Ticket-System wird auch während dieser Zeit von Mitarbeiterinnen und Mitarbeitern der GWDG regelmäßig kontrolliert.

Wir bitten alle Benutzerinnen und Benutzer, sich darauf einzustellen.

Grieger

#### Betriebsausflug der GWDG am 15. Oktober 2014

Am Mittwoch, dem 15. Oktober 2014, findet der diesjährige Betriebsausflug der GWDG statt. Das Rechenzentrum bleibt an diesem Tag zwar zu den üblichen Zeiten geöffnet, es wird aber nur eine Minimalbesetzung an Personal anwesend sein. Wir bitten alle Benutzer und Besucher der GWDG, sich hierauf einzustellen.

Grieger

## <span id="page-9-0"></span>imeji – eine Open-Source-Multimedia-Archivlösung

Text und Kontakt: Dr. Sven Bingert sven.bingert@gwdg.de 0551 201-2164

Seit September 2014 betreibt die GWDG einen Dienst zur Archivierung und Veröffentlichung von Multimedia-Daten im Testbetrieb. Dieser wird durch das Open-Source-Projekt imeji realisiert. imeji wurde 2012 gestartet und erfreut sich einer stetig wachsenden Gruppe an Entwicklern und Anwendern. Neben dem einfachen Hinzufügen von Objekten via Drag&Drop ist auch die Verwaltung der Objekte in Collections und Albums sinnvoll gestaltet. Das Besondere ist die freie Wahl des Metadaten-Profils für die einzelne Collections und die Möglichkeit, eigene Metadaten-Profile selbst in beliebiger Komplexität zu erzeugen. Alle Objekte können dann öffentlich geteilt und über einen URL der Collection erreicht werden.

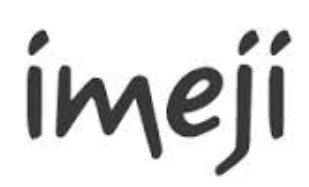

#### **Einleitung**

Das Thema des Forschungsdaten-Managements wird immer bedeutender, und neue Methoden und Werkzeuge müssen entwickelt werden, um die Arbeit der Forscher zu unterstützen. Die wichtigsten Punkte sind die Sicherung und Nachverwertung der Forschungsdaten. Gerade Letzteres ist nur möglich durch eine genau Beschreibung der Daten und die Existenz einer eindeutigen Referenz.

Genau dies sind die Ziele von imeji [1]. Es ist ein Open-Source-Projekt und wurde 2012 von der Max Planck Digital Library (MPDL), dem Institut für Kunst- und Bildgeschichte (IKB) der Humboldt-Universität zu Berlin und dem Konrad Zuse Internet Archive der Freien Universität Berlin gegründet.

#### **Features**

Jedes digitale Objekt, ohne Einschränkung des Dateiformats, kann als ein Item in imeji hinzugefügt werden. Dies kann einfach mit der Drag&Drop-Methode oder mit der Angabe eines URL erreicht werden. Für jede hinzugefügte Datei werden technische Metadaten automatisch generiert. Zudem werden für über 100 verschieden Bildformate (z. B. jpg oder png) weitere Metadaten extrahiert und dem Item zugeordnet.

Die Items können dann in Collections und Albums verwaltet werden, wobei alle Objekte in Collections das gleiche Metadaten-Format teilen und Objekte in Albums unterschiedliche Metadaten-Formate haben können.

#### imeji – an open source multimediaarchive solution

Since September 2014 the GWDG offers interested users to test a new service to archive and publish scientific multimedia data. We use the open source project imeji that was initiated 2012 by the Max Planck Digital Library (MPDL), the Institute of Art and Visual History of the Humboldt-Universität zu Berlin and the Konrad Zuse Internet Archive of Freie Universität Berlin. The idea behind imeji is to create citable research assets by describing, sharing, and archiving the data. Its main feature is the possibility to create metadata schema in a nonrestrictive way. This allows the user to adapt the schema to the needs of the research. For the use of images no new metadata schema is needed as imeji already supports over 100 different image formats. In the standard case for unknown formats the application already extracts technical metadata, e. g. file size or date. The items within handled with imeji can be organized in collections and albums, where items in collections share the same metadata schema. imeji is hosted on the cloud servers of the GWDG infrastructure. We offer every interested user to test the tool and to discuss possible applications within their research work.

<span id="page-10-0"></span>Neben der automatischen Generierung von QR-Codes für die Collections besteht die Möglichkeit, die Collections auf verschieden Art mit Anderen zu teilen. Neben der E-Mail-Einladung kann auch ein URL zu den Objekten veröffentlicht werden.

#### **Metadaten**

Imeji bietet eine reichhaltige Auswahl an Metadaten-Formaten. Trotzdem besteht die Möglichkeit, eigene Metadaten-Formate zu generieren. Dazu steht ein eingebauter Metadaten-Format-Generator zu Verfügung. Es können einfache Formate als auch hierarchisch gestaffelte Formate erzeugt werden. Die Komplexität der erzeugten Metadaten-Formate hängt rein von den Wünschen der Anwender ab.

#### **Zukünftige Entwicklung**

Zurzeit werden hauptsächlich Bildformate unterstützt. Für eine große Anzahl dieser Formate können neben den üblichen technischen Metadaten, wie z .B. Dateigröße und Datum, auch Bildinformationen direkt extrahiert werden. Die Idee ist, die Flexibilität von imeji in der Erzeugung von Metadaten-Formaten zu nutzen, um

weitere Multimedia-Datenformate zu unterstützen. Dabei geht es in erster Linie um Film-, Video- sowie Audio-Formate. Diese stellen auch neue Anforderungen an die Zitierbarkeit. Wo bei einem Bild eine Referenz genügt, möchte man bei einen Video nur bestimmte Ausschnitte referenzieren.

#### **imeji@GWDG**

imeji ist auf den Cloud-Servern [2] der GWDG installiert und ist unter dem URL [https://imeji.gwdg.de](https://imeji.gwdg.de%20) erreichbar. Gerne richten wir interessierten Benutzern einen Test-Account ein und beraten über die mögliche Verwendung vom imeji im Rahmen der eigenen Forschungsarbeit.

#### **Quellen**

[1] <http://imeji.org> [2] [http://portal.gwdg.de, http://www.gwdg.de/](http://portal.gwdg.de%2C%20http://www.gwdg.de/index.php%3Fid%3D2684%0D)  [index.php?id=2684](http://portal.gwdg.de%2C%20http://www.gwdg.de/index.php%3Fid%3D2684%0D)

#### **Kontakt**

[admin-imeji@gwdg.de](mailto:admin-imeji%40gwdg.de?subject=)

## Surface 2 als App-Tester

Text und Kontakt: Thorsten Hindermann thorsten.hindermann@gwdg.de 0551 201-1837

Ein Surface 2 von Microsoft kann einem Windows Store App-Entwickler gute Dienste leisten. Gegenüber dem Surface 2 Pro günstiger in der Anschaffung, erhält der Entwickler eine gute Test-Hardware. Nachdem die ersten Tests der Windows Store App im Windows Tablet-Emulator erfolgreich absolviert worden sind, möchte jeder Entwickler gerne die fertige App auf dem Zielgerät testen und ausprobieren. Wie das genau geht, beschreibt dieser kurze Artikel.

#### **Von der Idee zur App …**

"Wat is'ne App? Da stelle mer uns janz dumm, und da sage mer so: Eine App ist eine eingeschränkte, auf eine Aufgabe spezialisierte Anwendung." Und diese Apps möchte Microsoft natürlich sehr gerne in seinem Marktplatz für Apps, englisch Store, sehen. Aber für institutsinterne Apps macht das oftmals keinen Sinn. Wie Apps durch die Microsoft-Technologie "Sideloading" in Institutsnetzwerken mittels Active Directory verteilt werden, wird in einem späteren GWDG-Nachrichten-Artikel beschrieben. Aber vor dem Verteilen an viele Nutzer bzw. der Installation der App auf die entsprechenden Endgeräte steht erst einmal viel Testen auf dem Programm.

Nachdem die Windows Store App mittels Visual Studio 2013 fertig entwickelt und im Visual Studio 2013 eigenen Surface-Emulator ausgiebig getestet worden ist, macht ein Test auf dem bzw. einem zukünftigen Endgerät sehr viel Sinn. Nennt der Entwickler zum Beispiel ein Surface 2 sein Eigen, kann dies recht schnell zum Testgerät mutieren.

Als Beispiel für diesen Artikel wird die Windows Store App aus den Artikeln in den GWDG-Nachrichten 01-02, 03 und 04/2014 verwendet. In diesen Artikeln konnte nur mit dem Surface-Emulator getestet werden. Nun steht dem Autor ein Surface 2 zur Verfügung, und somit kann und wird die App auf diesem Gerät getestet.

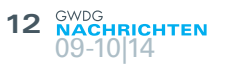

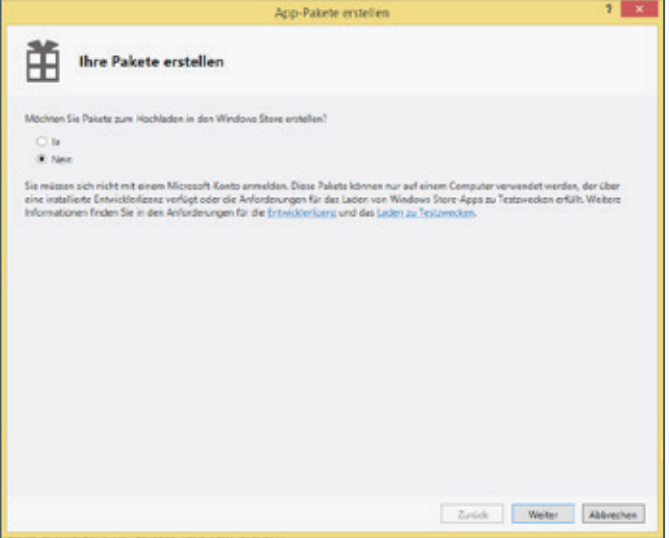

Abb 1.

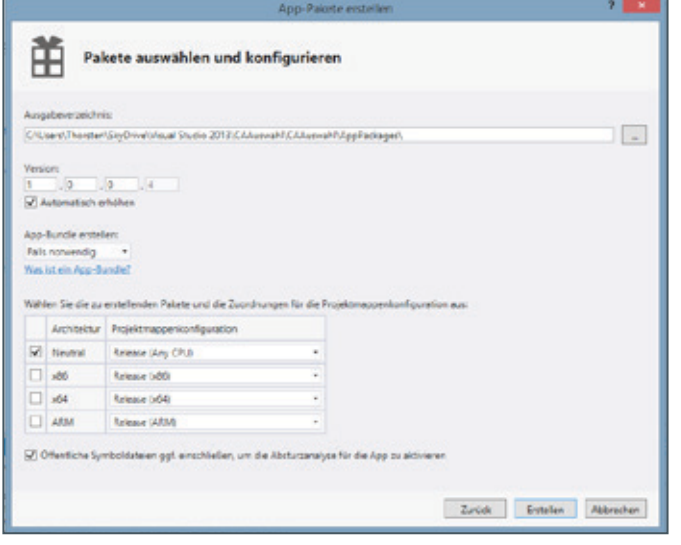

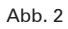

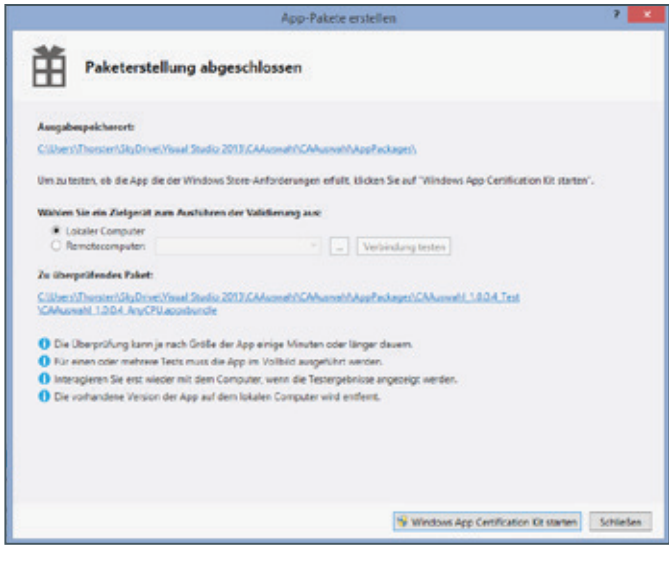

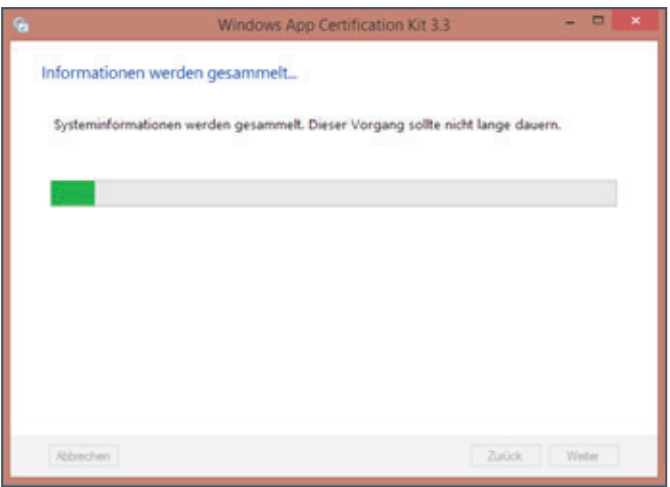

Abb. 4

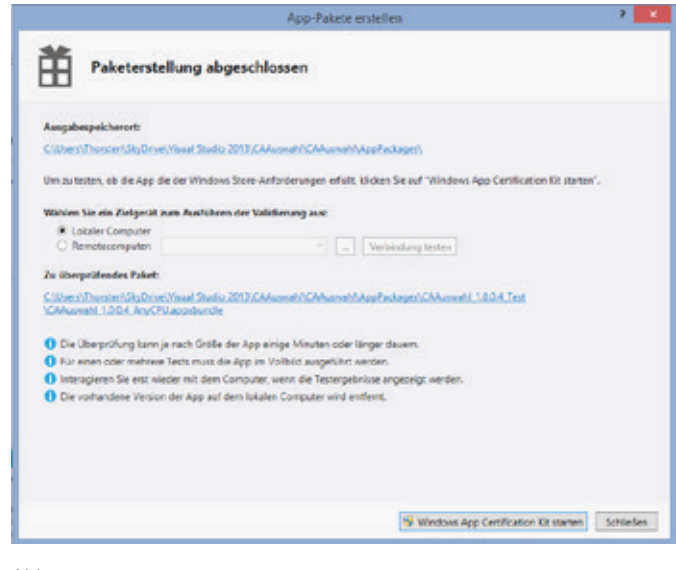

#### Abb. 5

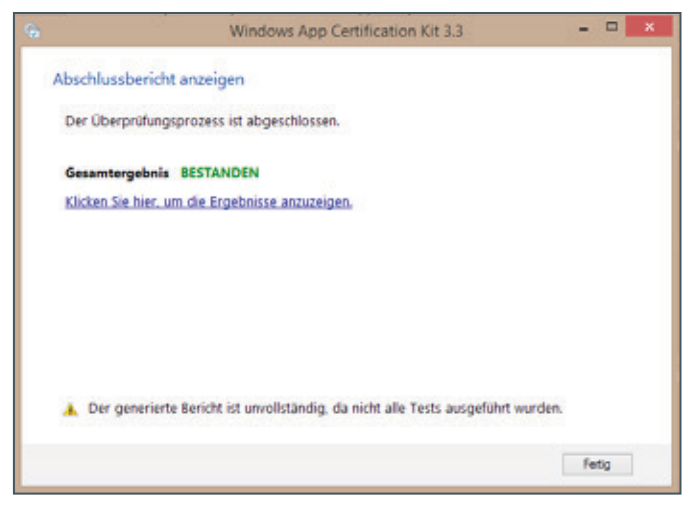

Abb. 6

#### Testing apps with Surface 2

A Surface 2 of Microsoft can be very useful for Windows store app developers. The Surface 2 is cheaper than the Surface 2 Pro and provides a good test hardware for the developers. Because after the first tests of the Windows store app have been completed successfully in the Windows tablet emulator, every developer would like to test the finished app on the target device and try out. This short article describes the .precise procedure.

#### **… auf das Testgerät**

Wie kommt nun die zu testende App auf das Testgerät? Diese Frage beantwortet sich von selbst: mit einem geeigneten Synchronisationsprogramm, wie beispielsweise GWDG Cloud Share, Microsoft OneDrive oder Google Drive. Sind Entwicklungssystem und Testgerät mit so einem Synchronisierer ausgestattet und wird der entsprechende Ordner mit den Entwicklungsverzeichnissen synchronisiert, ist dieser Teil schon einmal erledigt.

Nun muss in Visual Studio 2013 die App für den Store vorbereitet werden. Dazu im Menü folgende Menüeinträge anklicken: "Projekt > Store > App-Paket erstellen…". In dem nun erscheinenden Dialog "Nein" und dann "Weiter" anklicken (siehe Abb. 1). Im nächsten Dialog alle Einstellungen so lassen und auf "Erstellen" klicken (siehe Abb. 2). Auch im nächsten Dialog alle Einstellungen so lassen wie diese abgebildet sind (siehe Abb. 3) und auf "Windows App Certification Kit starten" klicken. Ein Informations-Fenster erscheint (siehe Abb. 4). Im nächsten Dialog sind nun die möglichen und geeigneten Store-Tests auszuwählen. Für den Test auf dem Surface 2 wird nur der erste Test ausgewählt (siehe Abb. 5) und auf "Weiter" geklickt. Mit dem nun erscheinenden Dialog, der die Ergebnisse der Tests anzeigt, ist das App-Paket erstellt (siehe Abb. 6). Zum Schluss nur noch auf "Fertig" klicken. Nach kurzer Zeit sollte dann das Verzeichnis mit dem neu erstellen App-Paket mittels des beteiligten Synchronisationsprogramms auf das Surface 2 übermittelt worden sein.

#### **Installation der App**

Nachdem nun das App-Paket erstellt worden ist, muss die App nur noch auf dem Surface 2 installiert werden. Wie geht das? Als erstes die Windows PowerShell mit Administrator-Rechten aufrufen und in das Verzeichnis der entsprechend zu testenden App wechseln. In diesem Verzeichnis in den Ordner AppPackages wechseln. In dem Ordner befinden sich ein oder mehrere Unterverzeichnisse. Hier in das Verzeichnis mit der höchsten Versionsnummer wechseln. Als Beispiel der komplette Pfad auf dem Surface:

#### C:\USERS\THORSTEN\SKYDRIVE\VISUAL STUdio 2013\CAAuswahl\CAAuswahl\ AppPackages\ CAAuswahl\_1.0.0.4\_Test>

Bevor das PowerShell-Script Add-AppDevPackage.ps1 aufgerufen wird, muss vorher mit dem PowerShell-Befehl Set-Executin-Policy unrestricted die PowerShell in die Lage versetzt werden, das Script und die darin enthaltenen Befehle auszuführen.

Wenn das Script Add-AppDevPackage.ps1 ausgeführt wird, werden unter Umständen Dialoge aufgerufen, die die Entwicklerlizenz herunterladen oder eine Testlizenz ausstellen. Ist das Script ordnungsgemäß ausgeführt worden, spricht nichts dagegen, den Befehl Set-ExecutinPolicy restricted auszuführen.

#### **Test**

Nachdem die Windows Store App nun auf diese Weise installiert worden ist, kann der ausgiebige Test der App beginnen. Somit können nun alle Aspekte getestet werden, auch mit den Fingern.

Wenn alle Tests zur Zufriedenheit verlaufen sind, steht dem Entwickler nun nichts mehr im Wege, diese App mittels des Microsoft Active Directory im Institut z. B. per Sideloading-Technologie zu verteilen. Diese Art der Verteilung wird, wie vorher schon erwähnt, in einem kommenden GWDG-Nachrichten-Artikel näher beschrieben. Oder die App kann tatsächlich per Windows Store verteilt werden, wenn der Institutsdirektor grünes Licht gegeben hat.

#### **Fazit**

Wie in diesem Artikel dargestellt, eignet sich das Surface 2 als gutes Testgerät für Windows Store Apps. Wirklich sinnvoll testen ist aber erst gut möglich, wenn sich auch noch eine Touch- bzw. Type-Cover-Tatstatur am Gerät befindet, um in der PowerShell die entsprechenden Befehle besser schreiben zu können. Nach der Installation der App ist dann aber ein Test auf einem Zielgerät bestens möglich. Vor allem die Fingerbedienbarkeit ist so besser zu testen als die simulierten Fingertipper und Gesten per Maus im Emulator.

## <span id="page-13-0"></span>HERDT Campus

## Digitale IT-Lernunterlagen von HERDTCampus für die Universität Göttingen

Text und Kontakt: Dr. Thomas Otto thomas.otto@gwdg.de 0551 201-1828

Seit Kurzem können alle Mitarbeiter und Studierenden der Universität Göttingen das Angebot HERDTCampus des HERDT-Verlags nutzen und damit preisgünstig auf einfache Weise IT-Lernunterlagen als persönliche PDF-Dateien herunterladen.

#### **HERDT-Verlag und RRZN-Handbücher**

Der HERDT-Verlag ist mit einer Gesamtauflage von über 25 Mio. Lernunterlagen einer der führenden Anbieter im Bereich der IT-Weiterbildung. Ein großer Teil seiner IT-Lehr- und -Lernmaterialien ist in gedruckter Form seit mehr als 15 Jahren im Hochschulbereich als die bekannten RRZN-Handbücher im Rahmen der Kooperation zwischen dem HERDT-Verlag und dem RRZN (Regionales Rechenzentrum für Niedersachsen / Leibniz Universität Hannover) zu besonderen Konditionen erhältlich und weit verbreitet. Zahlreiche RRZN-Handbücher sind unveränderte Nachdrucke von HERDT-Titeln und viele dieser RRZN-Skripte werden auch bei der GWDG sowie bei der studIT Göttingen zum Kauf angeboten. Nähere Informationen zu den RRZN-Handbüchern, insbesondere zum Verkauf bei der GWDG, sind unter [http://www.gwdg.de/](%20http://www.gwdg.de/index.php%3Fid%3D615) [index.php?id=615](%20http://www.gwdg.de/index.php%3Fid%3D615) finden.

#### **HERDTCampus**

#### **Angebot**

Die neue Online-Plattform HERDTCampus (www.herdt-campus.com) bietet nun die Möglichkeit, über 120 digitale Skripte als IT-Lehr- und Lernunterlagen in Form personalisierter PDFs herunterzuladen. Speziell für Mitarbeiter und Studierende der beteiligten Hochschulen, zu denen jetzt auch die Universität Göttingen gehört, ist das gesammelte IT-Wissen schon ab 1,99 € pro Buch-PDF verfügbar. Über die kostenlosen Beispiel- und Übungsdateien können die Lerninhalte direkt nachvollzogen und dauerhaft gefestigt werden.

HERDTCampus bietet als digitale Alternative zu den gedruckten RRZN-Handbüchern einen zusätzlichen Mehrwert: HERDT-Campus bietet die Möglichkeit, neben den Lizenzdrucken des

HERDT-Verlages im RRZN-Angebot auch Titel, die nicht im Programm des RRZN stehen, in digitaler Form zu erwerben.

Nicht im Programm von HERDTCampus sind dagegen die Eigenpublikationen des RRZN (z. B. die SPSS-Handbücher und das LaTeX-Handbuch) enthalten. Hier kann weiterhin auf die entsprechenden bewährten RRZN-Skripten in Papierform zurückgegriffen werden.

#### **Bezug**

Das Angebot von HERDTCampus ist auf Hochschulnetzwerke begrenzt. Die entsprechenden IP-Adressbereiche wurden für die Universität Göttingen freigeschaltet. Um sich als Mitglied der Universität Göttingen (Mitarbeiter und Studierende) zu identifizieren, können Käufe der Buch-PDFs daher nur aus dem Netzwerk der Universität vorgenommen werden. Die komplette Kaufabwicklung und Bezahlung erfolgt direkt mit HERDTCampus.

#### **Weitere Informationen**

[www.herdt-campus.com;](www.herdt-campus.com) [info@herdt-campus.com](mailto:info%40herdt-campus.com?subject=) (bei allen Fragen zu HERDTCampus, auch bei Problemen mit dem Zugang hierzu); <www.facebook.com/herdtcampus>

#### Digital IT training documentation from HERDTCampus for the University of Göttingen

Recently, all staff and students of the University of Göttingen can use the offer HERDTCampus of the HERDT publishing house and thus download easily inexpensive IT training documentation as personal PDF files.

## <span id="page-14-0"></span>GASPI – a Global Address Space Programming Interface

Text und Kontakt: Vanessa End vanessa.end@gwdg.de 0551 7092132

Im Rahmen einer Forschungskooperation zwischen der GWDG und der T-Systems Solutions for Research GmbH werden insbesondere kollektive Kommunikationsalgorithmen für die PGAS-Programmierschnittstelle GASPI erforscht. Die GASPI-Spezifikation [1] wurde im Rahmen eines BMBF-Projektes bis Ende Juni 2014 entwickelt, und eine Referenzimplementierung wurde vom Fraunhofer-Institut für Techno- und Wirtschaftsmathematik (FhG ITWM) [2] zur Verfügung gestellt. Hier soll diese Kommunikationsschnittstelle, die insbesondere für Nutzer des Message Passing Interfaces (MPI) [3] als Alternative oder Ergänzung von Interesse sein kann, in Grundzügen vorgestellt werden.

#### **Warum eine neue Programmierschnittstelle?**

Es gibt bereits verschiedenste Kommunikationsbibliotheken und -schnittstellen, welche in der parallelen Programmierung angewendet werden. Die beiden vermutlich bedeutendsten sind Open-MP [4] für den shared memory-Bereich und MPI für den distributed memory-Bereich. In letzterem Bereich ist nun auch GAS-PI anzusiedeln. Während bei der Kommunikation mit MPI sowohl der Sender als auch der Empfänger aktiv an der Kommunikation beteiligt sind, legt GASPI den Schwerpunkt auf einseitige Kommunikation. Der grundliegende Unterschied zwischen diesen beiden Modellen wird in Abb. 1 skizziert. Im klassischen, zweiseitigen MPI-Kommunikationsmodell kann eine Nachricht nur transferiert werden, wenn der Empfänger der Nachricht eine Empfangsfunktion (hier: MPI\_Recv) und auch der Sender eine sendende Funktion aufruft (hier: MPI\_Send). Im GASPI-Modell reicht es, wenn der Prozess, der Daten transferieren möchte, eine entsprechende Funktion aufruft, die dann direkt in den Speicher des Zielprozesses schreibt.

Diese einseitige Kommunikation wird ermöglicht durch RDMA-fähige [5] Hardware oder Softwareprotokolle, wie zum Beispiel der InfiniBand-Architektur [6] oder dem RoCE-Protokoll [7]. Hierbei kann der Anwender zum Beispiel einen read- oder write-Befehl abgeben, welcher dann von der darunter liegenden Ebene bearbeitet wird, ohne dass die CPU weiter belastet wird. Somit liefern Kommunikationsschnittstellen, die auf RDMA basieren, eine weitaus flexiblere und skalierbarere Kommunikationsmöglichkeit als solche mit einer zweiseitigen Semantik. Dies ist insbesondere für rechenintensive Anwendungen, wie zum Beispiel numerische Simulationen oder Wettersimulationen, von großer Wichtigkeit.

#### **Grundlegende Eigenschaften und Funktionen von GASPI**

GASPI ist eine Kommunikationsbibliothek, die zur Kommunikation zwischen den Knoten eines Clusters entwickelt wurde. Zur effizienten Nutzung des gesamten Systems wird somit ein hybrides Programmiermodell angestrebt, mit GASPI zur Kommunikation über das Netzwerk und einem weiteren (shared-memory)-Programmiermodell (z. B. pthreads) zur Ausnutzung aller Cores im Knoten. GASPI wird in Form einer Bibliothek mit C- und Fortran-Schnittstelle implementiert. Das heißt, GASPI wird zusammen mit allen anderen benötigten Bibliotheken importiert und gelinkt. Somit ändert sich nichts an den gewohnten Programmierabläufen in z. B. C, sondern es werden zusätzliche Funktionen zur Verfügung gestellt. Dies entspricht dem Gebrauch von MPI, mit welchem GASPI auch interoperabel ist.

Um die GASPI-Funktionen dann auch nutzen zu können, muss GASPI innerhalb des Programms zunächst initialisiert werden und

#### GASPI – a Global Address Space Programming Interface

In the scope of a research cooperation between the GWDG and the T-Systems SfR GmbH, collective communication algorithms for the PGAS programming API GASPI are investigated. The GASPI specification has been developed in the scope of a BMBF project until the end of June 2014 and a reference implementation has been implemented by the FhG ITWM. In this article the GASPI API, which may be an interesting alternative for users of MPI, is outlined.

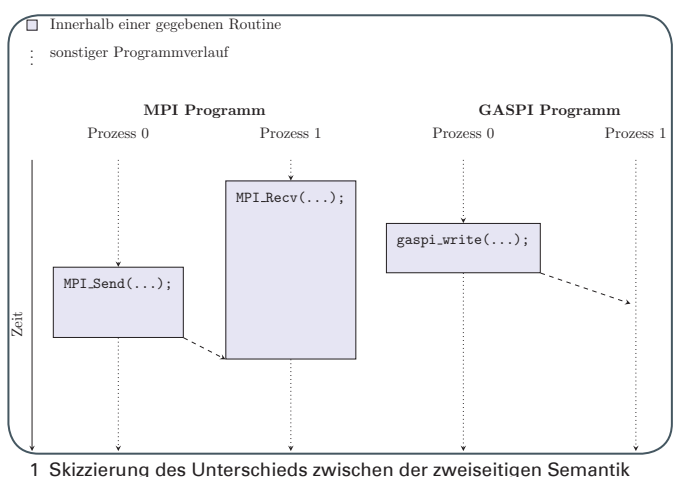

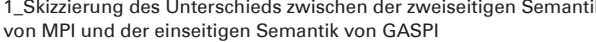

am Ende auch wieder abgeschlossen werden. Des Weiteren muss jeder Prozess, der an der einseitigen Kommunikation beteiligt ist, seinen Speicher in einen lokalen Teil und in einen globalen Teil unterteilen. Auf den lokalen Teil kann nur der Prozess selbst zugreifen, und anhand von Segmenten wird der Zugriff auf den globalen Teil des Speichers für diejenigen Prozesse ermöglicht, bei denen das entsprechende Segment registriert wurde. Ein Beispiel für eine solche Segmentierung sieht man in Abb. 2. Da die Kommunikation von Daten oftmals zwischen immer wieder den gleichen Prozessen notwendig ist, dennoch nicht alle Prozesse beteiligt sind, enthält GASPI auch das Konzept der Gruppen. Dadurch können diese Segmente auch für Gruppen von Prozessen angelegt werden. Sind diese Schritte erledigt, können die Kommunikationsroutinen genutzt werden.

Weiterhin stellt GASPI es dem Anwender frei, ob die nichtlokalen Funktionen in einer blockierenden Art und Weise oder eben nicht ausgeführt werden sollen. Hierfür ausschlaggebend ist der sogenannte timeout. Dafür gibt es zwei vordefinierte Werte

```
#include <stdio.h>
#include <stdlib.h>
#include <gaspi.h>
```
int main (int argc, char \*\*argv){

gaspi\_proc\_init(GASPI\_BLOCK); /\*jetzt können GASPI Funktionen aufgerufen werden\*/

gaspi segment id  $t$  id = ...; gaspi size  $t$  size = ...;

gaspi\_segment\_create(id, size, GASPI\_GROUP\_ALL, GAS-PI\_BLOCK, GASPI\_ALLOC\_DEFAULT);

/\*jetzt können alle Prozesse in GASPI\_GROUP\_ALL einseitig miteinander kommunizieren\*/

gaspi\_segment\_delete(id); gaspi\_proc\_term(GASPI\_BLOCK);

return 0;

}

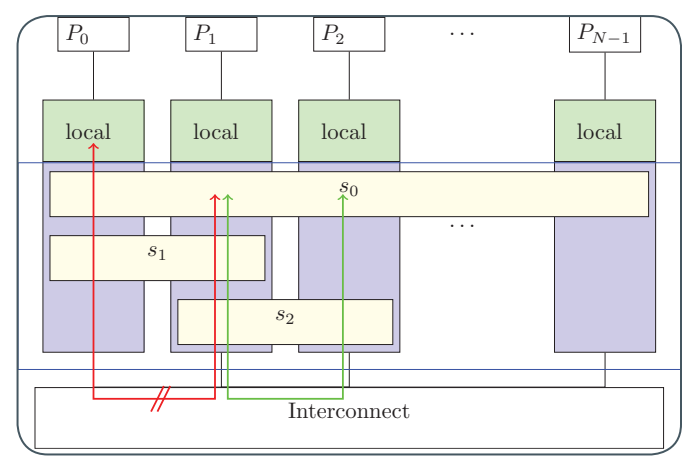

2\_Beispiel für erstellte Segmente in GASPI und mögliche bzw. nicht möglich Kommunikationen

GASPI\_BLOCK und GASPI\_TEST und zusätzlich die Möglichkeit, einen benutzerdefinierten Wert >0 anzugeben. Im obigen Beispiel wurden alle Funktionen blockierend aufgerufen, so dass sie die Kontrolle an die Anwendung erst dann abgeben, wenn die Funktion komplett abgeschlossen ist. Nutzt man aber GASPI\_TEST oder einen benutzerdefinierten Wert an derselben Stelle, heißt die Kontrollrückgabe noch nicht, dass die Funktion fertig ist, sondern der Rückgabewert muss überprüft werden. Es gibt drei vordefinierte Rückgabewerte: GASPI\_SUCCESS bei erfolgreichem Abschluss der Funktion, GASPI\_ERROR, falls ein Fehler aufgetreten ist, und GASPI\_TIMEOUT, falls entweder GASPI\_TEST oder ein anderer Wert >0 als timeout angegeben wurde und die Funktion noch nicht ganz fertig ist. Letzteres heißt nicht zwingend, dass ein Fehler aufgetreten ist.

#### **Einseitige Kommunikation in GASPI**

Der Schlüssel zur Skalierbarkeit von GASPI ist die einseitige Kommunikation. Diese wird in GASPI im Wesentlichen durch zwei Funktionen gewährleistet: gaspi\_write und gaspi\_read. Mit der Funktion *gaspi* write wird ein Schreibauftrag in eine von mehreren so genannten queues eingestellt, welcher dann von der darunterliegenden Ebene abgearbeitet wird. Hierbei können Daten aus dem globalen Speicher eines Prozesses in den globalen Speicher eines anderen Prozesses geschrieben werden. Die Funktion gaspi\_read ist das Gegenstück: Mit dieser Funktion werden Daten aus dem globalen Speicher eines anderen Prozesses ausgelesen und in den eigenen globalen Speicher hineingeschrieben. Hierbei gibt es keinerlei Garantie dafür, ob die Reihenfolge, in der Aufträge erteilt wurden, auch die ist, in der die Daten transferiert werden (siehe Abb. 3).

Da nun aber die komplette Kommunikation an die tieferliegende Ebene abgegeben wurde, weiß die Anwendung nicht, wann sie die entsprechenden Speicherbereiche lokal wieder nutzen kann, bzw. der unbeteiligte Prozess weiß nicht, wann die von ihm benötigten Daten in seinem Speicherbereich verfügbar sind. Hierfür gibt es einerseits die Funktion gaspi\_wait. Diese Funktion nimmt als Argument eine queue ID und wartet darauf, dass alle Aufträge in dieser queue abgearbeitet sind. Hier wird auch deutlich, warum es mehrere queues gibt: So können Aufträge gruppiert und entsprechend getrennt abgearbeitet werden. Wenn gaspi\_wait erfolgreich abgeschlossen ist, können alle lokalen Speicherbereiche, welche in den Anfragen dieser queue genutzt wurden, wieder verwendet

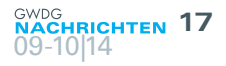

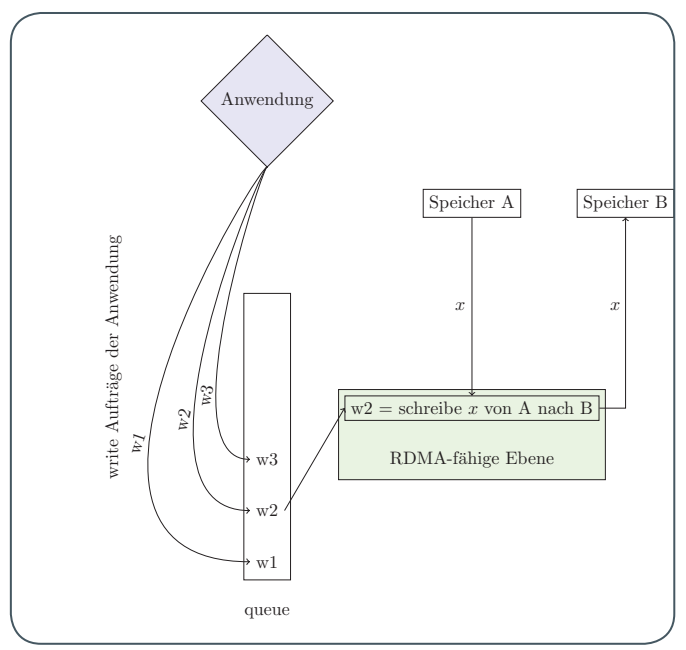

3\_Skizzierung des Unterschieds zwischen der zweiseitigen Semantik von MPI und der einseitigen Semantik von GASPI

werden. Um andererseits dem entfernten Knoten mitzuteilen, dass er Daten komplett erhalten hat, bringt GASPI das Konzept der notifications mit sich. Diese haben einen designierten Speicherbereich im empfangenden Prozess und werden vorherige Aufträge an die gleiche queue, den gleichen Prozess und das gleiche Segment nicht überholen. Der empfangende Prozess kann somit mit dem timeout gelegentlich überprüfen, ob die Daten schon angekommen sind und, falls nicht, sich wieder anderer Arbeit widmen.

#### **Kollektive Operationen und Gruppen**

Kollektive Operationen sind solche, an denen nicht nur ein Prozess beteiligt ist, bzw. in denen die Kommunikation nicht nur

```
gaspi rank t num ranks;
gaspi_proc_num(&num_ranks);
gaspi_group_t mygroup;
gaspi_group_create(&mygroup);
for(i = 0; i < num\_ranks; i++){
  if(i % 2 == 0){
   gaspi_group_add(mygroup, i);
  }
}
gaspi_group_commit(mygroup, GASPI_BLOCK);
/* Hier kann gruppeninterne Arbeit gemacht werden, 
zum Beispiel allreduce Funktionen*/
while( gaspi_barrier(mygroup, GASPI_TEST)!= 
GASPI_SUCCESS){
  /*während der Barrier abgefragt wird, kann Arbeit 
erledigt werden, die nicht vom Barrier abhängt*/
}
```
gaspi\_group\_delete(mygroup);

zwischen zwei Prozessen stattfindet, sondern bei denen mehr Teilnehmer vorhanden sind. In GASPI sind dies der Barrier und der Allreduce. Ein Barrier bildet einen Synchronisationspunkt, d. h. das Programm macht erst dann mit nachfolgenden Instruktionen weiter, wenn alle beteiligten Prozesse den Barrier aufgerufen haben. Ein Allreduce ist eine globale Reduktionsoperation, bei der jeder Teilnehmer einen Datensatz zur Verfügung stellt und nach erfolgreichem Abschluss der Prozedur jeder Teilnehmer das gleiche Endergebnis hat. Hierfür muss eine Reduktionsoperation angegeben werden, zum Beispiel die Summe. Dann wird aus den gegebenen Daten der Teilnehmer eine globale Summe berechnet, und am Ende hat jeder Teilnehmer diese Summe im lokalen Speicher zur Verfügung.

#!/bin/sh #BSUB -n 4 #BSUB -q mpi #BSUB -W 00:10 #BSUB -R "span[ptile=2]"

GASPI\_RUN=~/gaspi\_installation/bin/gaspi\_run MYBIN=./test

#eventuell vorhandenes machinefile löschen rm -f machines

#temporäres machinefile erstellen echo -e ..\${LSB\_HOSTS// /\n}" > machines

\$GASPI\_RUN -m ./machines -N \$MYBIN

#temporäres machinefile löschen rm -f machines

Wie bereits erwähnt, gibt es in der GASPI-Programmierschnittstelle auch das Konzept von Gruppen. Dieses Konzept wird insbesondere im Zusammenhang von kollektiven Operationen und Skalierbarkeit wichtig, da nicht immer alle Prozesse der Anwendung auch an den kollektiven Operationen teilnehmen müssen. Dann kann der Nutzer Untergruppen bilden, um die kollektiven Operationen auf diese zu beschränken. Zusammen mit dem timeout lässt sich so einfach eine Programmstruktur erstellen, die eine Überlappung von Berechnung und Kommunikation ermöglicht.

#### **Bezugsquellen, Installation und Nutzung**

Bisher gibt es die eingangs schon erwähnte Referenzimplementierung GPI-2 des FhG ITWM. Diese ist frei verfügbar auf <www.gpi-site.com> und enthält einige zusätzliche Routinen und Features, die nicht in der Spezifikation verankert sind. Momentan stellt diese Referenzimplementierung noch ziemlich strikte Bedingungen an das System: Eine Installation ist nur auf RoCE- oder InfiniBand-basierten Systemen möglich, auf denen des Weiteren die Verbs-Bibliothek von OFED in der Version 1.1.6 (libverbs v1.1.6) und GNU Awk installiert sein müssen. Nicht zuletzt müssen die Rechenknoten passwortlos per ssh kommunizieren können, denn darüber läuft das Setup der InfiniBand-Umgebung. Sind diese

<span id="page-17-0"></span>Voraussetzungen erfüllt, kann man die GPI-2 herunterladen und mit einem gegebenen Skript installieren. Hierbei hat man noch die Möglichkeit, einen eigenen Installationspfad (im Beispiel: ~/gaspi\_installation) anzugeben. Ist die Installation abgeschlossen, kann man ohne Umschweife mit der Programmierung beginnen.

Um einen GASPI-Job auf dem Scientific Compute Cluster der GWDG zu starten, müssen allerdings einige Dinge beachtet werden:

1. Es können maximal so viele GASPI-Prozesse pro Knoten (host) gestartet werden, wie es NUMA sockets auf dem Knoten gibt. Dies liegt, wie eingangs beschrieben, am Design der Kommunikationsbibliothek und beschränkt die Anzahl der nutzbaren Cores/jobslots pro Knoten bei einem reinen GASPI-Programm auf die Anzahl der NUMA-Sockets pro Knoten.

2. Das von GPI2 mitgelieferte GASPI Startskript benötigt eine Datei, in der alle nutzbaren hosts aufgelistet sind. Hierfür muss man das Job-Skript entsprechend aufbereiten: Sind es zwei NUMA-Sockets pro Knoten, kann man dies mit #BSUB -R "span[ptile=2]" erreichen; wie ein temporäres machinefile angelegt wird, wird ebenfalls im Beispiel-Job-Skript test.sh gezeigt.

Dieses Skript kann man nun mit bsub an das LSF Batch-System weiterreichen: bsub < test.sh.

#### **Zusammenfassung**

Wie einleitend schon erwähnt, ist dies nur eine grundlegende Vorstellung der GASPI-Schnittstelle. Die Spezifikation umfasst unter anderem weitere Kommunikationsroutinen, Konfigurationsmöglichkeiten und eine Profiling-Schnittstelle. Ein MPI-Anwender wird viele bekannte Funktionalitäten, die es auch in der MPI-Spezifikation gibt, wiedererkennen oder zumindest mit GASPI emulieren können, womit der Umstieg von MPI auf GASPI erleichtert wird. Der mögliche Umstieg wird weiterhin durch die Interoperabilität von GASPI mit MPI erleichtert. Dennoch ist der Grundgedanke ein anderer, und das volle Potential von GASPI kann nur ausgeschöpft werden, wenn auch an der zugrunde liegenden Struktur gearbeitet wird, um die Überlappung von Kommunikation und Berechnung so weit wie möglich voranzutreiben.

#### **Fussnoten und Referenzen**

- [1] Projekthomepage: <www.gaspi.de>
- [2] Referenzimplementierung: <www.gpi-site.com>
- [3] Weitere Informationen: <www.mpi-forum.org>
- [4] <www.openmp.org>
- [5] Engl.: remote direct memory access; direkter Fern- **Speicherzugriff**
- [6] InfiniBand Trade Association: <www.infinibandta.org>
- [7] RoCE: RDMA over Converged Ethernet

## Personalia

#### **Neue Mitarbeitein Xi KOng**

Seit dem 1. September 2014 unterstützt Frau Xi Kong die Arbeitsgruppe "eScience"<br>O (AG E). Sie wird bei der GWDG am Projekt DARIAH-DE mitarbeiten. Frau Kong hat "Machinery & Electronics Engineering" in Beijing, China und Informatik an der Universität Bremen studiert. Nach dem Studium arbeitete sie als wissenschaftliche Mitarbeiterin beim OFFIS – Institut für Informatik in Oldenburg. Dort befasste sie sich unter anderem intensiv mit Recommender-Systemen und Wissenstransfer. Frau Kong ist per E-Mail unter xi.kong@ gwdg.de und telefonisch unter 0551 39-20369 zu erreichen. Kálmán

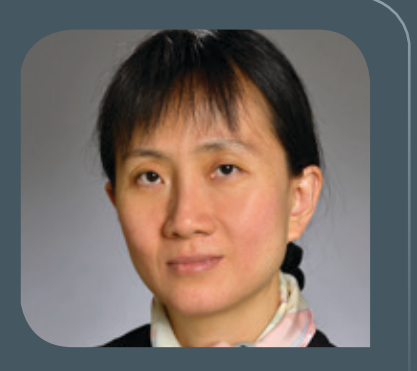

## Personalia

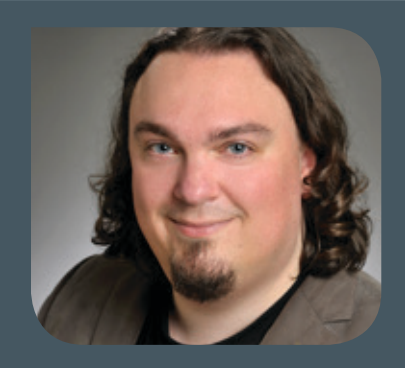

#### **Neuer Mitarbeiter Clemens Eulig**

 $\bigwedge$ m 25. August 2014 hat Herr Clemens Eulig in der Arbeitsgruppe "Basisdiens-<br> $\bigwedge$ te und Organisation" (AG O) eine Halbtagsstelle zur technischen Betreuung der Website des Campus Göttingen sowie zur Gestaltung und Verbesserung der Usability von Webangeboten der GWDG angetreten. Herr Eulig hat im Jahr 2010 ein Diplom-Studium der physischen Geographie mit den Schwerpunkten Geoinformationssysteme und Fernerkundung an der Universität Göttingen erfolgreich abgeschlossen. Bereits seit 2004 ist er freiberuflich in den Bereichen Fotografie, Web- und Printdesign für verschiedene Einrichtungen und Unternehmen in Göttingen tätig. Herr Eulig kann per E-Mail (clemens. eulig@gwdg.de) oder telefonisch unter 0551 201-1843 kontaktiert werden. Pohl

#### **Neue Auszubildende Ines Lewandrowski**

 $\bigwedge$ m 1. September 2014 hat Frau Ines Lewandrowski ihre Tätigkeit bei der GWDG<br>aufgenommen. In der Arbeitsgruppe "Basisdienste und Organisation" (AG O) wird sie ein Duales Studium absolvieren, welches aus der Ausbildung zur Fachinformatikerin in der Fachrichtung Anwendungsentwicklung und dem Bachelor-Studiengang "Elektrotechnik und Informationstechnik" an der HAWK in Göttingen besteht. Zuvor hatte Frau Lewandrowski bereits im Jahre 2007 ihr Bachelor-Studium der Biologie an der TU Braunschweig erfolgreich abgeschlossen und war anschließend als Biologisch-Technische-Assistentin am Max-Planck-Institut für biophysikalische Chemie in Göttingen tätig. Kontakt zu Frau Lewandrowski kann per E-Mail (ines.lewandrowski@gwdg.de) aufgenommen werden. Pohl

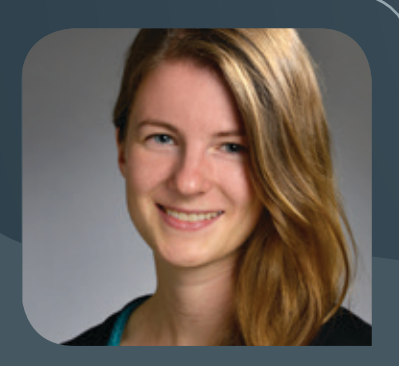

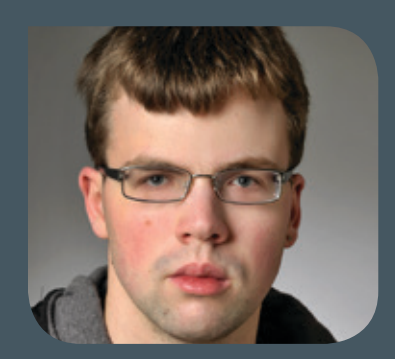

#### **Neuer Auszubildender Florian Stolze**

Am 1. September 2014 hat Herr Florian Stolze seine Ausbildung zum Elektroniker für Geräte und Systeme in der Arbeitsgruppe "IT-Infrastruktur" (AG I) bei der GWDG begonnen. Herr Stolze hat nach dem Besuch der Berufsfachschule Physik, Chemie, Biologie an der BBS II in Göttingen zunächst den Beruf der Produktionsfachkraft Chemie erlernt. Aufgrund seines großen Interesses an der PC-Technik möchte er sich jetzt beruflich verändern und startet nun die 3,5-jährige Ausbildung bei der GWDG. Herr Stolze ist per E-Mail unter florian.stolze@gwdg.de und telefonisch unter 0551 201-1533 zu erreichen. Gutsch

<span id="page-19-0"></span>**Die GWDG sucht** ab sofort zur Unterstützung der Arbeitsgruppe "Nutzerservice und Betriebsdienste" eine

### **Studentische Hilfskraft**

für den Bereich Development Operations (DevOps) im Bereich "SFB 963 Astrophysikalische Strömungsinstabilität und Turbulenz" In Development Operations unterstützen Sie die Kollegen an der Schnittstelle zwischen Entwicklung und Systembetrieb. Hierbei wartet eine vielfältige Aufgaben auf Sie, die den gesamten Rahmen von automatisierter Installation bis hin zur Programmierung von Skripten umfasst.

#### **Aufgabenbereich**

In Development Operations unterstützen Sie die Kollegen an der Schnittstelle zwischen Entwicklung und Systembetrieb. Hierbei wartet eine vielfältige Aufgaben auf Sie, die den gesamten Rahmen von automatisierter Installation bis hin zur Programmierung von Skripten umfasst.

#### **Ihre Kenntnisse**

- · Linux
- Skriptsprachen (Python, Bash)
- · Webprogrammierung
- · Software-Entwicklung
- · Englisch

**Als eines der größten Rechenzentren der Region bieten wir:**

- · ein junges, engagiertes Team im Bereich Informatik und Forschung
- · praktische Qualifikation im Bereich Cloud-Computing, System-Management und Software-Entwicklung
- Technisch aktuelle Ausstattung und spannende Aufgaben
- flexible Arbeitszeiten
- · bis zu 48 Stunden Beschäftigungszeit im Monat
- · Vergütung zu den entsprechenden Regelungen für studentische/wissenschaftliche Hilfskräfte
- · Möglichkeiten zu Praktika, Abschlussarbeiten und Arbeitsplatz nach Studienabschluss

Wir bitten interessierte Damen und Herren um schriftliche Bewerbung bis zum 20.10.2014 an die Gesellschaft für wissenschaftliche Datenverarbeitung mbH Göttingen, Am Faßberg 11, 37077 Göttingen, gerne auch per E-Mail an bewerbung@gwdg.de.

## Stellenangebot **Figlisch**

Fragen zur ausgeschriebenen Stelle als Studentische Hilfskraft beantworten Ihnen:

**Herr Dr. Philipp Wieder** Tel.: 0551 201-1576 E-Mail: philipp.wieder@gwdg.de oder

**Herr Marcel Hellkamp** Tel.: 0551 201-2176 E-Mail: marcel.hellkamp@gwdg.de

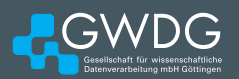

**Die GWDG sucht** zur Unterstützung der Arbeitsgruppe Nutzerservice und Betriebsdienste eine/n

### Wissenschaftliche/r Mitarbeiter/in

mit einer regelmäßigen Wochenarbeitszeit von 39 Stunden. Die Vergütung erfolgt nach dem Tarifvertrag für den öffentlichen Dienst (Bund); die Eingruppierung ist in die Entgeltgruppe E13 vorgesehen.

#### **Aufgabenbereich**

Zu Ihren Aufgaben gehören:

- · Mitarbeit beim Betrieb des zentralen Mail-Service auf Basis einer Microsoft-Exchange-2010-Umgebung
- · Mitarbeit bei der Konzeption und beim Aufbau einer Microsoft-Exchange-2013-Umgebung als Nachfolgesystem
- · Mitarbeit bei der Betreuung der Anbindung des Mail-Service an Dienste des DFN-Vereins

#### **Ihre Kenntnisse:**

- · Linux
- Skriptsprachen (Python, Bash)
- · Webprogrammierung
- Software-Entwicklung
- 

#### <span id="page-20-0"></span>**Anforderungen**

- · Hochschul- oder Master-Abschluss vorzugsweise in Informatik oder verwandten Fächern
- Gute Kenntnisse und Berufserfahrung im Bereich Microsoft Exchange
- · Eingehende Kenntnisse bei Windows-Betriebssystemen sowie im Bereich Microsoft Active **Directory**
- · Vorteilhaft sind zusätzliche Kenntnisse bei Unix/ Linux-Betriebssystemen
- · Schnelle Lernfähigkeit sowie gute Kommunikations- und Teamfähigkeit
- Gute Sprachkenntnisse in Wort und Schrift in Deutsch und Englisch

Wir bitten interessierte Damen und Herren um eine Bewerbung bis zum 31.10.2014 über das Online-Formular unter: [https://s-lotus.gwdg.de/gwdgdb/agh/bewerbungen\\_](https://s-lotus.gwdg.de/gwdgdb/agh/bewerbungen_ag_h_2014_06.nsf/bewerbung) [ag\\_h\\_2014\\_06.nsf/bewerbung](https://s-lotus.gwdg.de/gwdgdb/agh/bewerbungen_ag_h_2014_06.nsf/bewerbung)

Fragen zur ausgeschriebenen Stelle als Wissenschaftliche/r Mitarbeiter/in beantworten Ihnen:

**Herr Dr. Konrad Heuer** Tel.: 0551 201-1540 E-Mail: konrad.heuer@gwdg.de oder

**Herr Winfried Hübner** Tel.: 0551 201-1532 E-Mail: winfried.huebner@gwdg.de

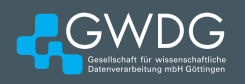

Fragen zur ausgeschriebenen Stelle als Technische/r Angestellte/r beantworten Ihnen:

**Herr Dr. Konrad Heuer** Tel.: 0551 201-1540 E-Mail: konrad.heuer@gwdg.de oder

**Herr Thomas Körmer** Tel.: 0551 201-1555 E-Mail: thomas.koermer@gwdg.de

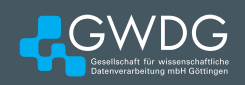

**Die GWDG sucht** zum 1. Dezember 2014 zur Unterstützung der Arbeitsgruppe Nutzerservice und Betriebsdienste eine/einen

### Technische/n Angestellte/n

mit einer regelmäßigen Wochenarbeitszeit von 39 Stunden. Die Vergütung erfolgt nach dem Tarifvertrag für den öffentlichen Dienst (Bund); die Eingruppierung ist in die Entgeltgruppe E6 vorgesehen.

#### **Aufgabenbereich**

Zu Ihren Aufgaben gehören:

- · Mitarbeit bei der Beantwortung von persönlichen, telefonischen oder schriftlichen Anfragen von Nutzern und Anwendern der GWDG im Rahmen eines Funktionszeitmodells
- · Mitarbeit bei der maschinellen Überwachung des Rechenzentrumsbetriebs
- · Mitarbeit bei Produktauswahl und Beschaffungen aus dem Aufgabenbereich der Arbeitsgruppe

#### **Anforderungen:**

- · Abgeschlossene Berufsausbildung möglichst mit Bezug zur Datenverarbeitung
- · Kenntnisse im Umgang mit Windows-Betriebssystemen und Microsoft-Bürosoftware
- Freundlicher und kompetenter Umgang mit Menschen
- · Interesse an der Informationstechnik und am Betrieb eines modernen Rechenzentrums
- · Schnelle Lernfähigkeit sowie gute Kommunikations- und Teamfähigkeit
- Sprachkenntnisse in Wort und Schrift in Deutsch und Englisch

Wir bitten interessierte Damen und Herren um eine Bewerbung bis zum 15.10.2014 ausschließlich über das Online-Formular unter: [https://s-lotus.gwdg.de/gwdgdb/](https://s-lotus.gwdg.de/gwdgdb/agh/bewerbungen_ag_h_2014_07.nsf/bewerbung%0D) [agh/bewerbungen\\_ag\\_h\\_2014\\_07.nsf/bewerbung](https://s-lotus.gwdg.de/gwdgdb/agh/bewerbungen_ag_h_2014_07.nsf/bewerbung%0D)

## **Stellenangebot**

<span id="page-21-0"></span>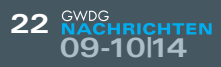

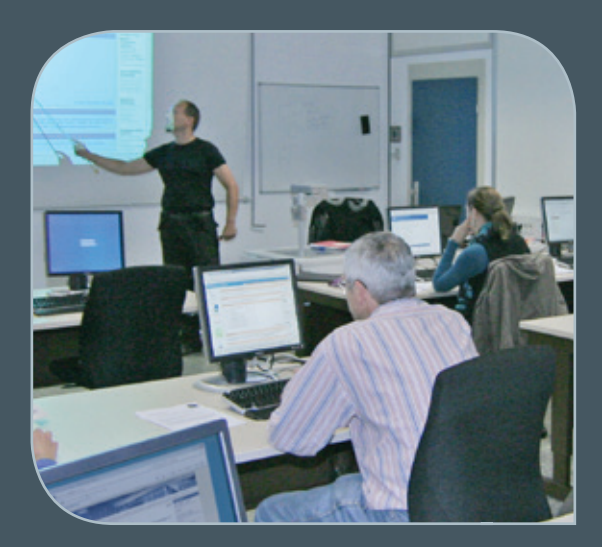

**Informationen:** support@gwdg.de 0551 201-1523

### Oktober bis Dezember 2014

## Kurse

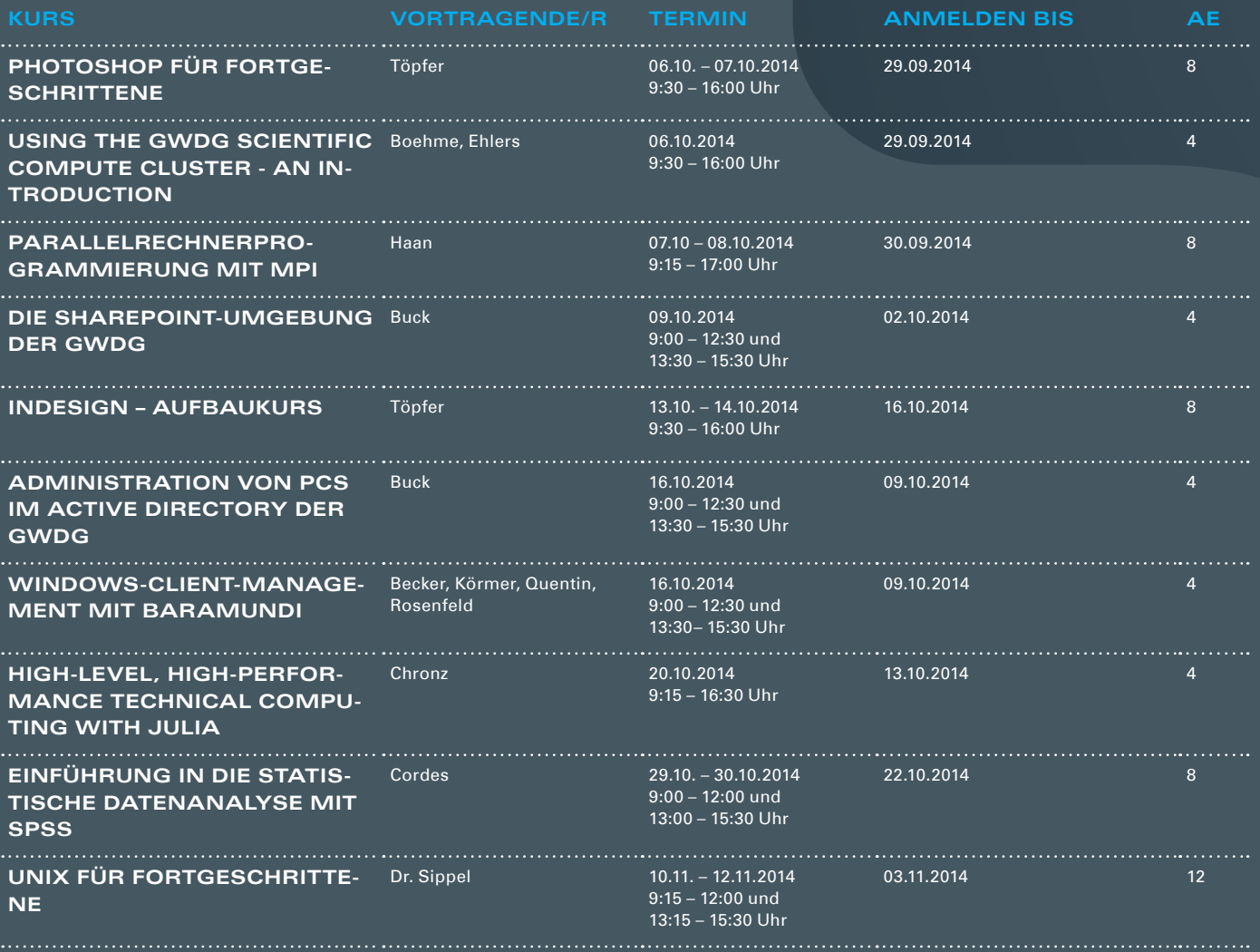

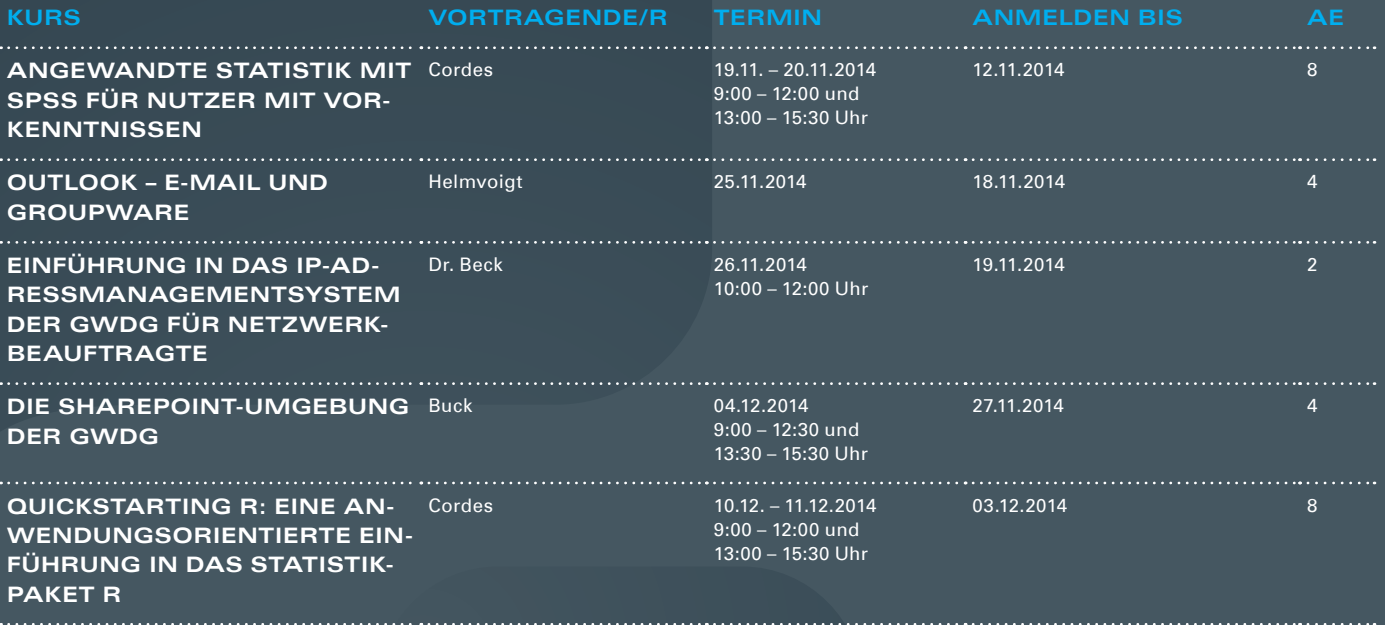

#### **Teilnehmerkreis**

Das Kursangebot der GWDG richtet sich an alle Mitarbeiterinnen und Mitarbeiter aus den Instituten der Universität Göttingen und der Max-Planck-Gesellschaft sowie aus einigen anderen wissenschaftlichen Einrichtungen.

#### **Anmeldung**

Anmeldungen können schriftlich per Brief oder per Fax unter der Nummer 0551 201-2150 an die GWDG, Postfach 2841, 37018 Göttingen oder per E-Mail an die Adresse support@ gwdg.de erfolgen. Für die schriftliche Anmeldung steht unter [http://www.gwdg.de/](http://www.gwdg.de/antragsformulare) [antragsformulare](http://www.gwdg.de/antragsformulare) ein Formular zur Verfügung. Telefonische Anmeldungen können leider nicht angenommen werden.

#### **Kosten bzw. Gebühren**

Unsere Kurse werden wie die meisten anderen Leistungen der GWDG in Arbeitseinheiten (AE) vom jeweiligen Institutskontingent abgerechnet. Für die Institute der Universität Göttingen und der Max-Planck-Gesellschaft erfolgt keine Abrechnung in EUR.

#### **Absage**

Sie können bis zu acht Tagen vor Kursbeginn per E-Mail an support@gwdg.de oder telefonisch unter 0551 201-1523 absagen. Bei späteren Absagen werden allerdings die für die Kurse berechneten AE vom jeweiligen Institutskontingent abgebucht.

#### **Kursorte**

Alle Kurse finden im Kursraum oder Vortragsraum der GWDG statt. Die Wegbeschreibung zur GWDG sowie der Lageplan sind unter <http://www.gwdg.de/lageplan> zu finden.

#### **Kurstermine**

Die genauen Kurstermine und -zeiten sowie aktuelle kurzfristige Informationen zu den Kursen, insbesondere zu freien Plätzen, sind unter <http://www.gwdg.de/kurse> zu finden.

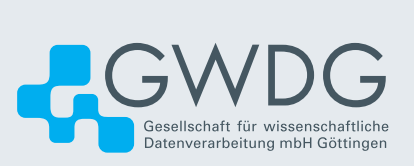